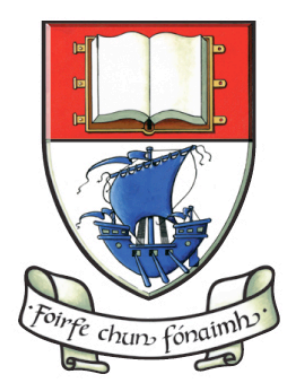

Waterford Institute of Technology INSTITIÚID TEICNEOLAÍOCHTA PHORT LÁIRGE

## Higher Diploma in Science in Computer Science

## Overview of Structure & Purpose of the Online Materials

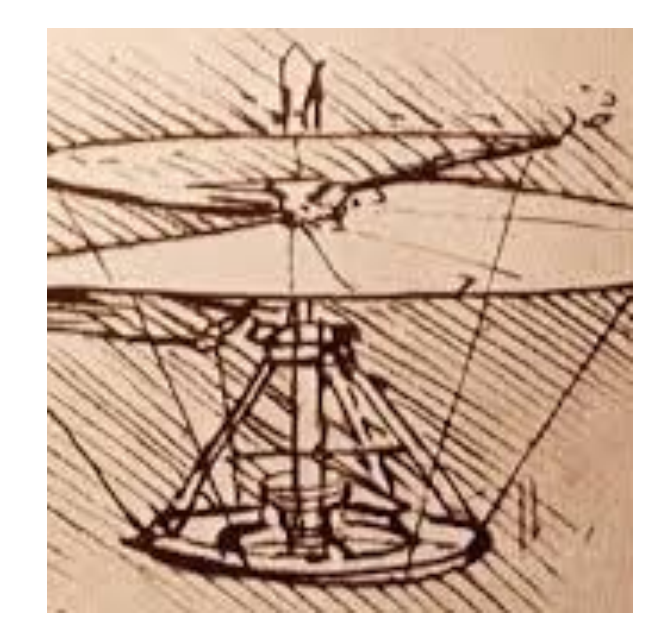

Tutors

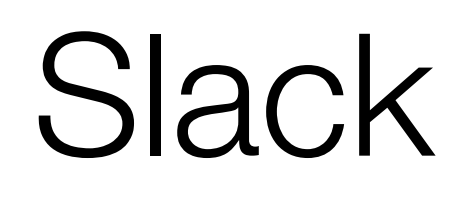

## Moodle

Youtube [

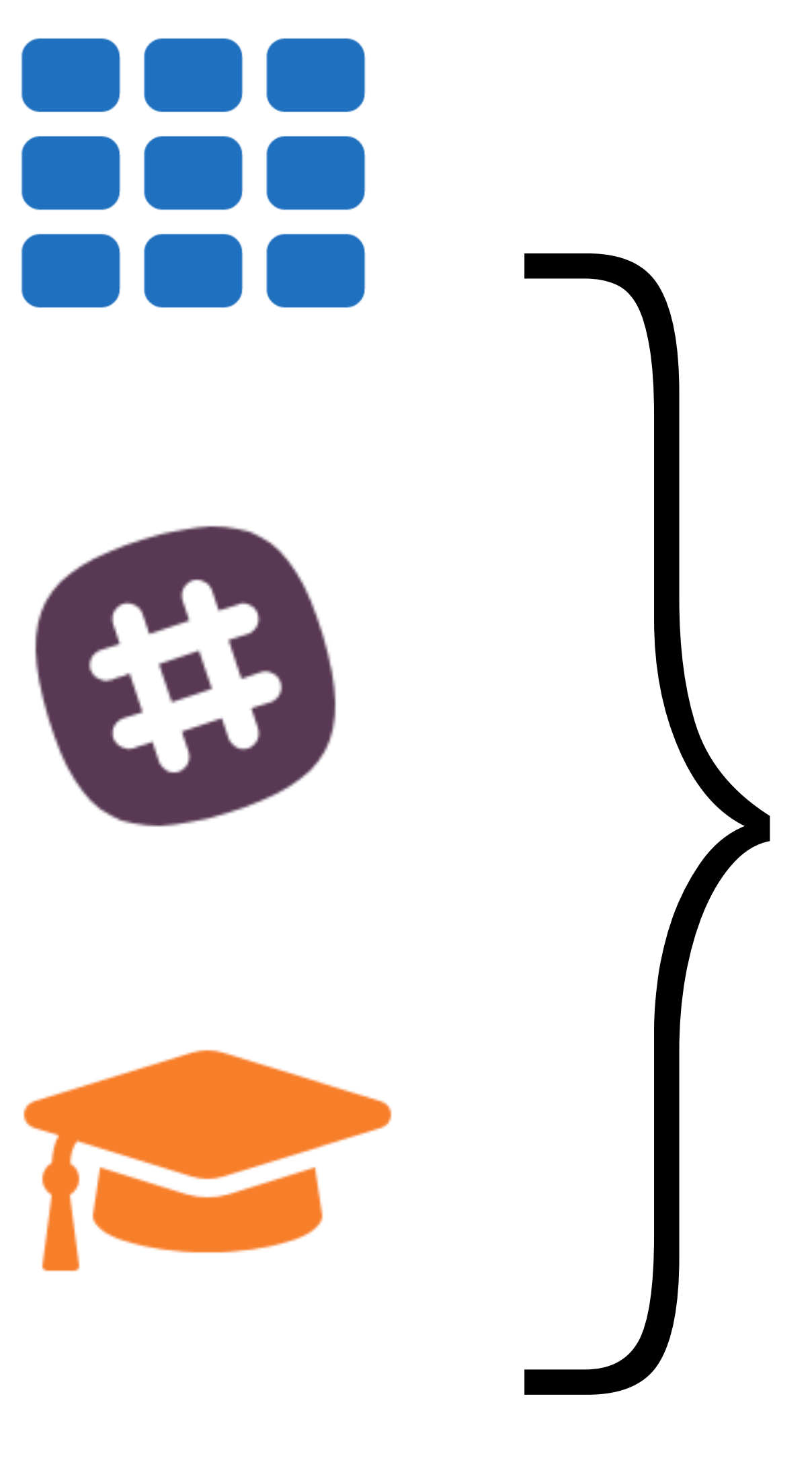

## 4 Key Web Services

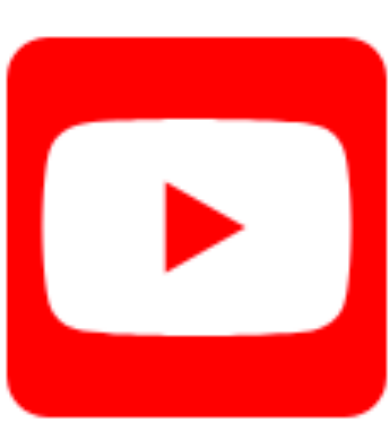

Tutors

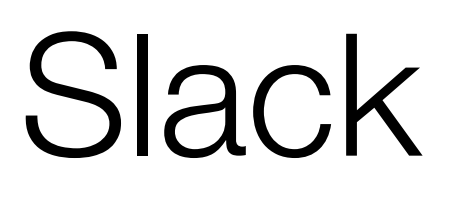

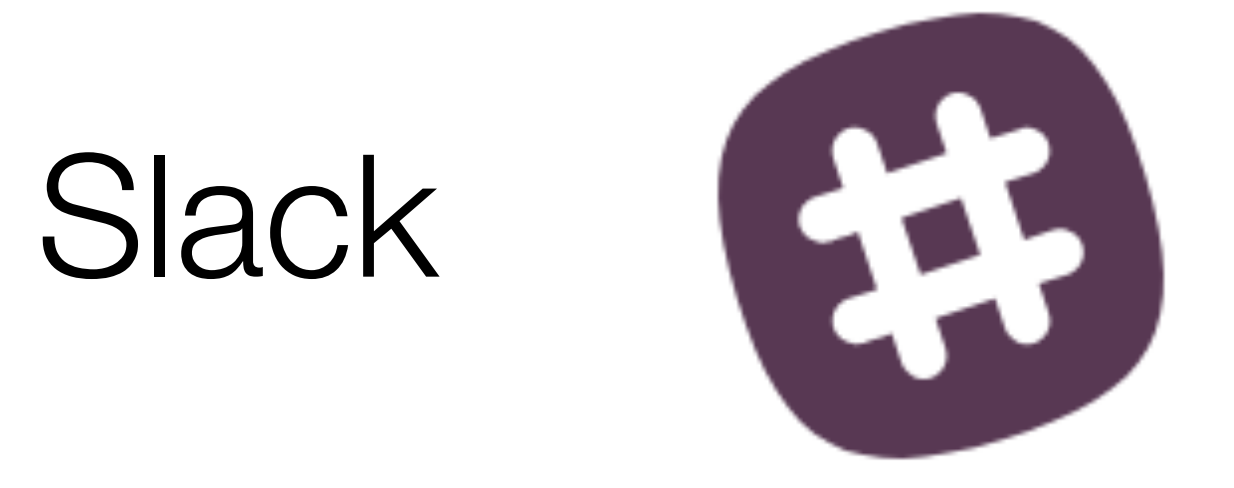

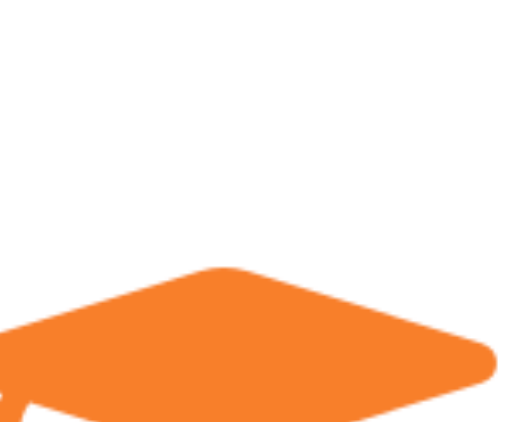

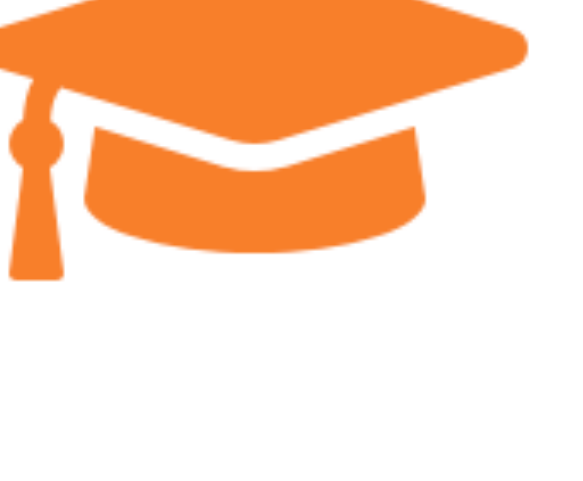

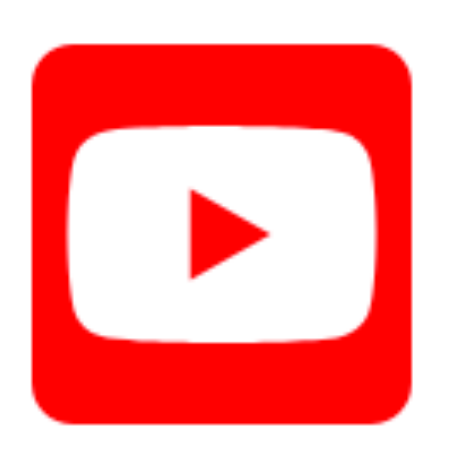

## Moodle

# personal email } personal<br>} wit email

open

Youtube

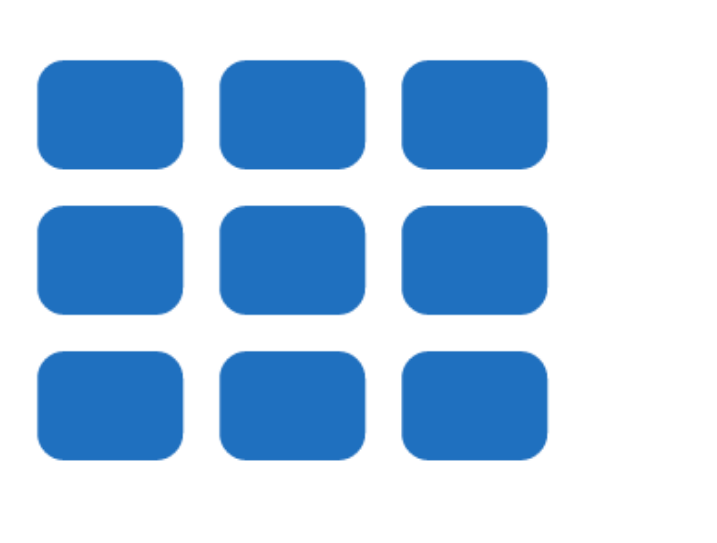

open

}

# Tutors

Primary location of module lectures, lab and video material

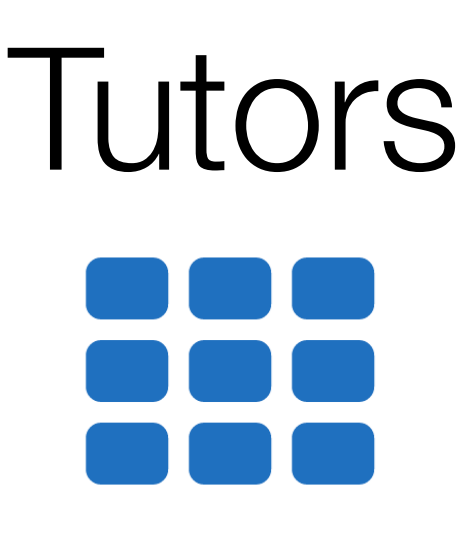

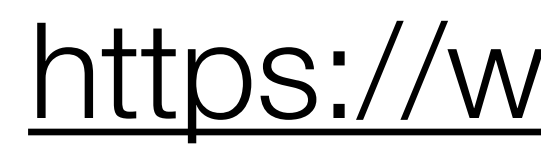

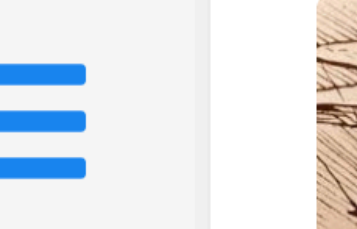

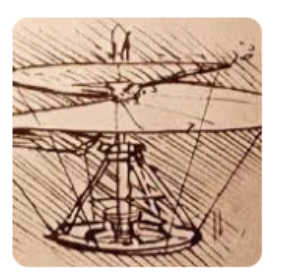

Department of Computing & Mathematics, WIT

#### Semester 1: January - June, 2019

## Tutors <https://wit-hdip-comp-sci-2019.github.io>

### Higher Diploma in Computer Science 2019

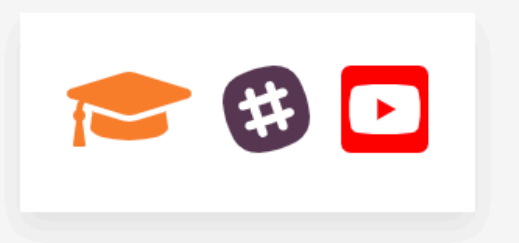

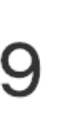

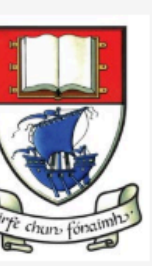

Links to all resources + **Modules** 

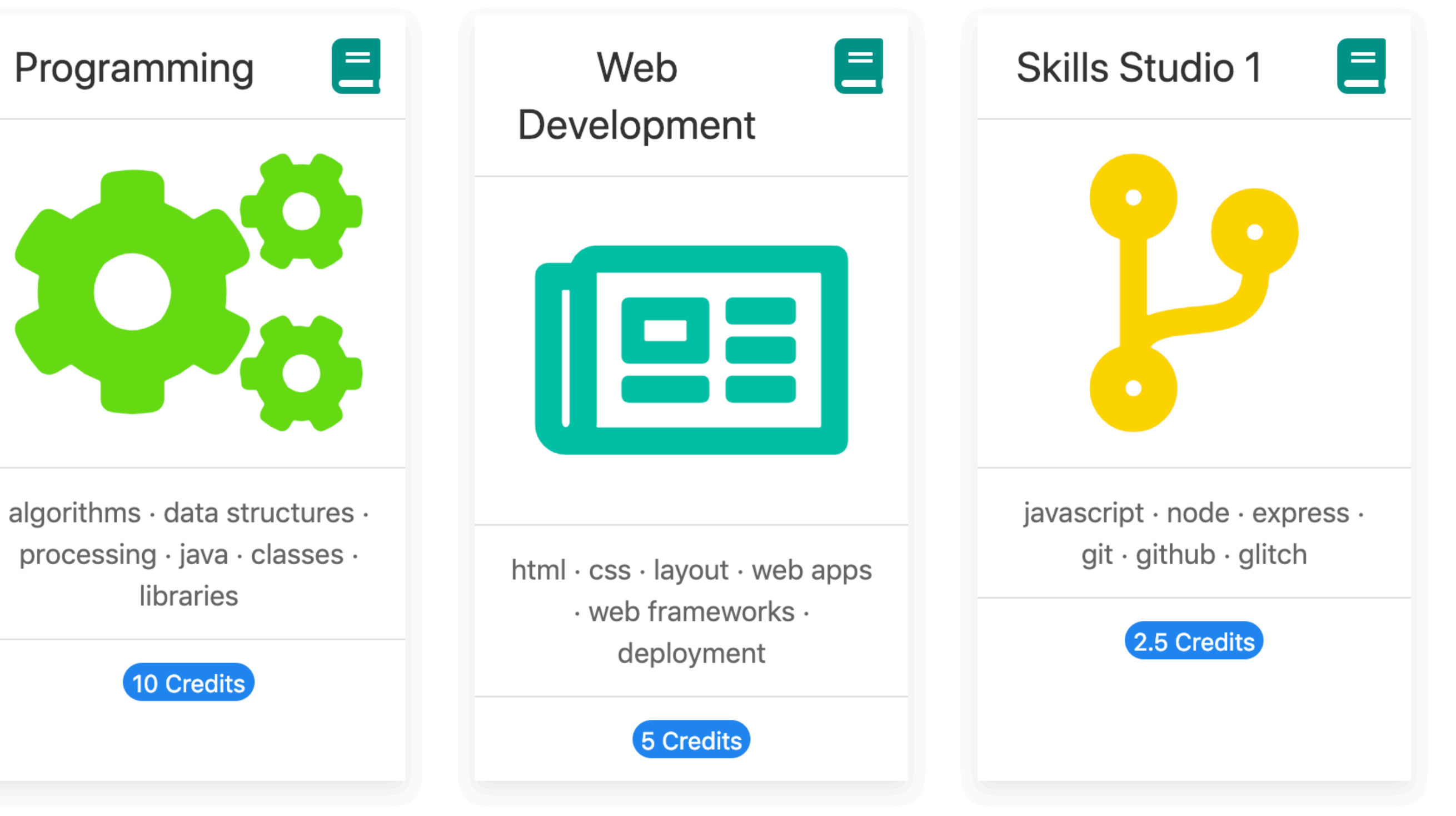

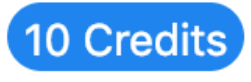

## Programme Home Page

## <https://wit-hdip-comp-sci-2019.github.io>

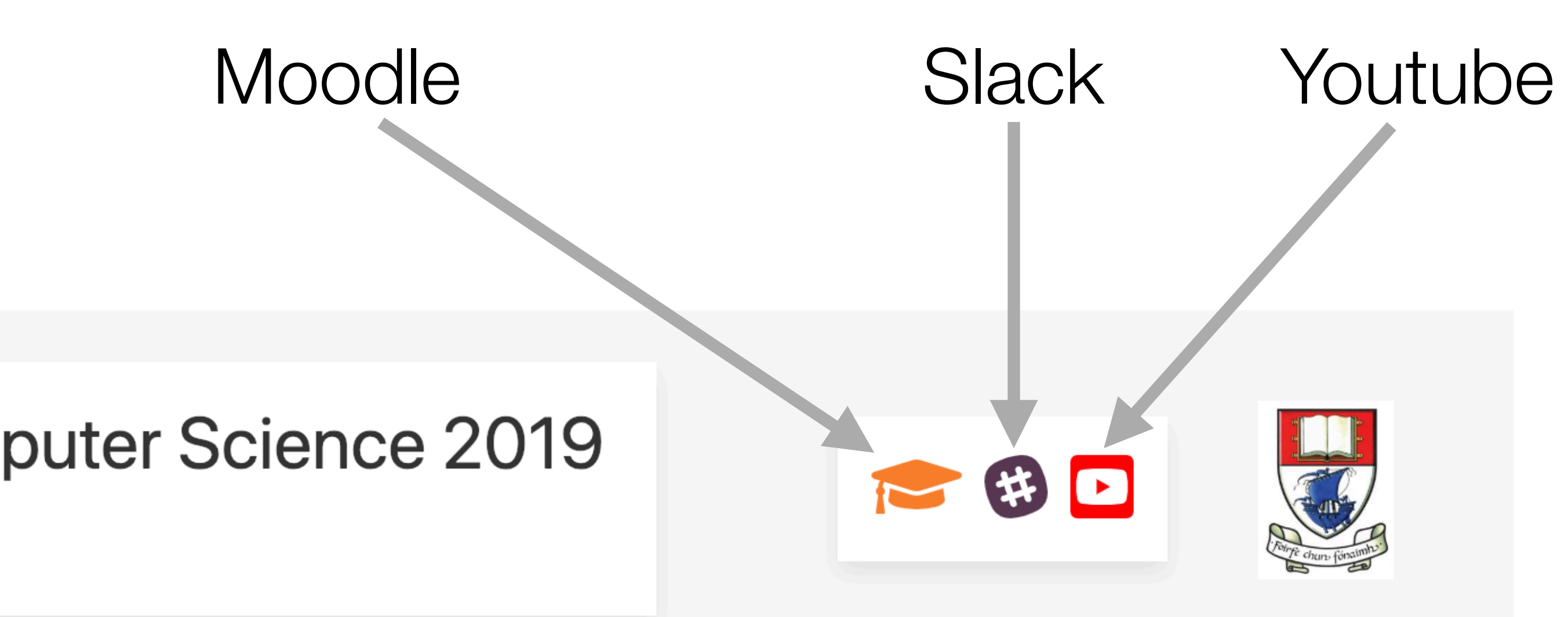

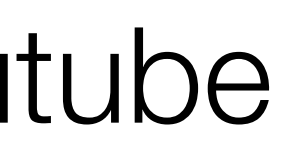

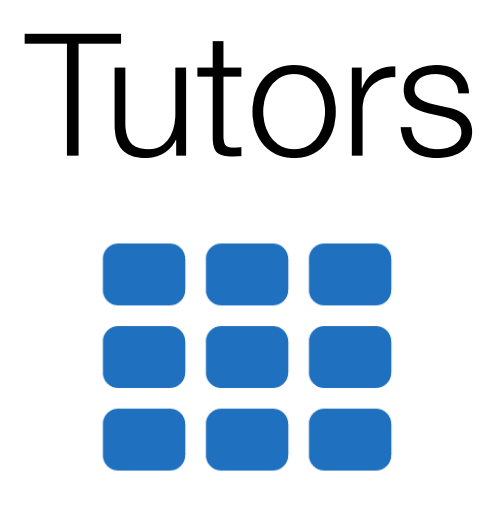

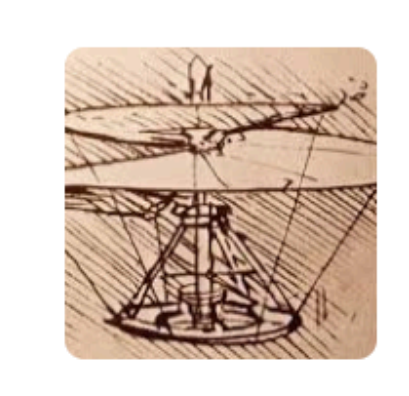

## Higher Diploma in Computer Science 2019

Department of Computing & Mathematics, WIT

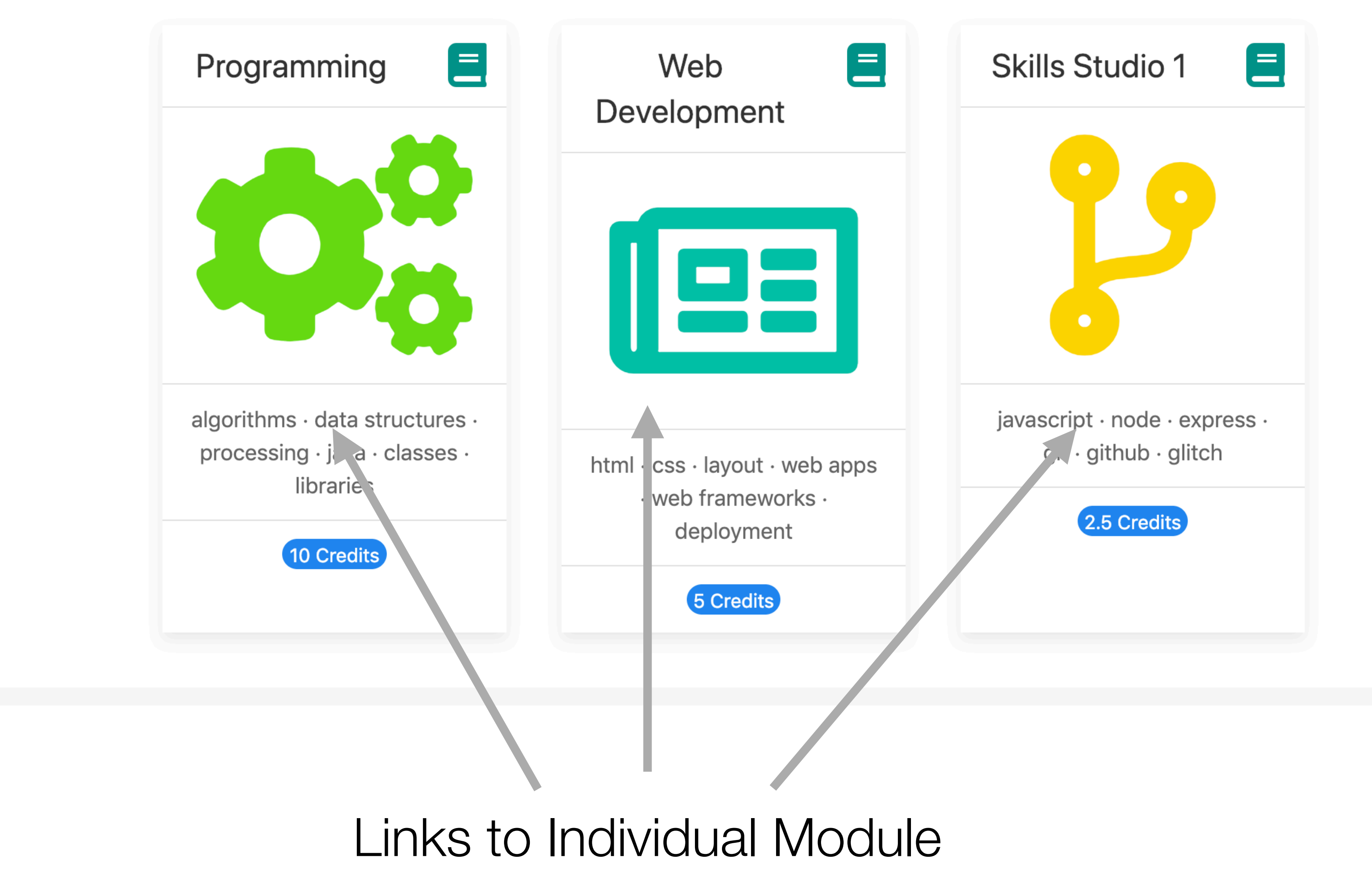

Home Pages

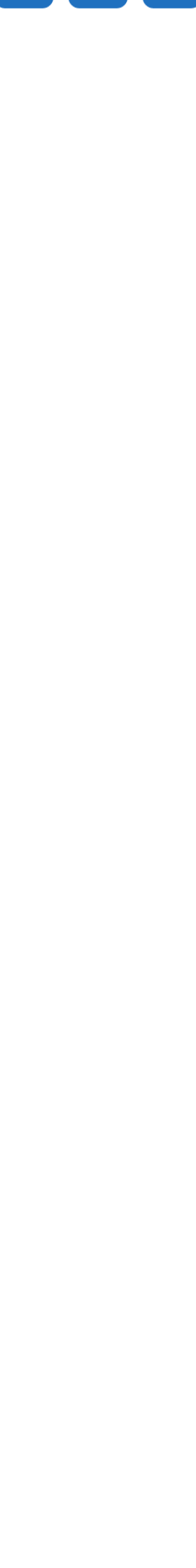

# Tutors

#### Semester 1: January - June, 2019

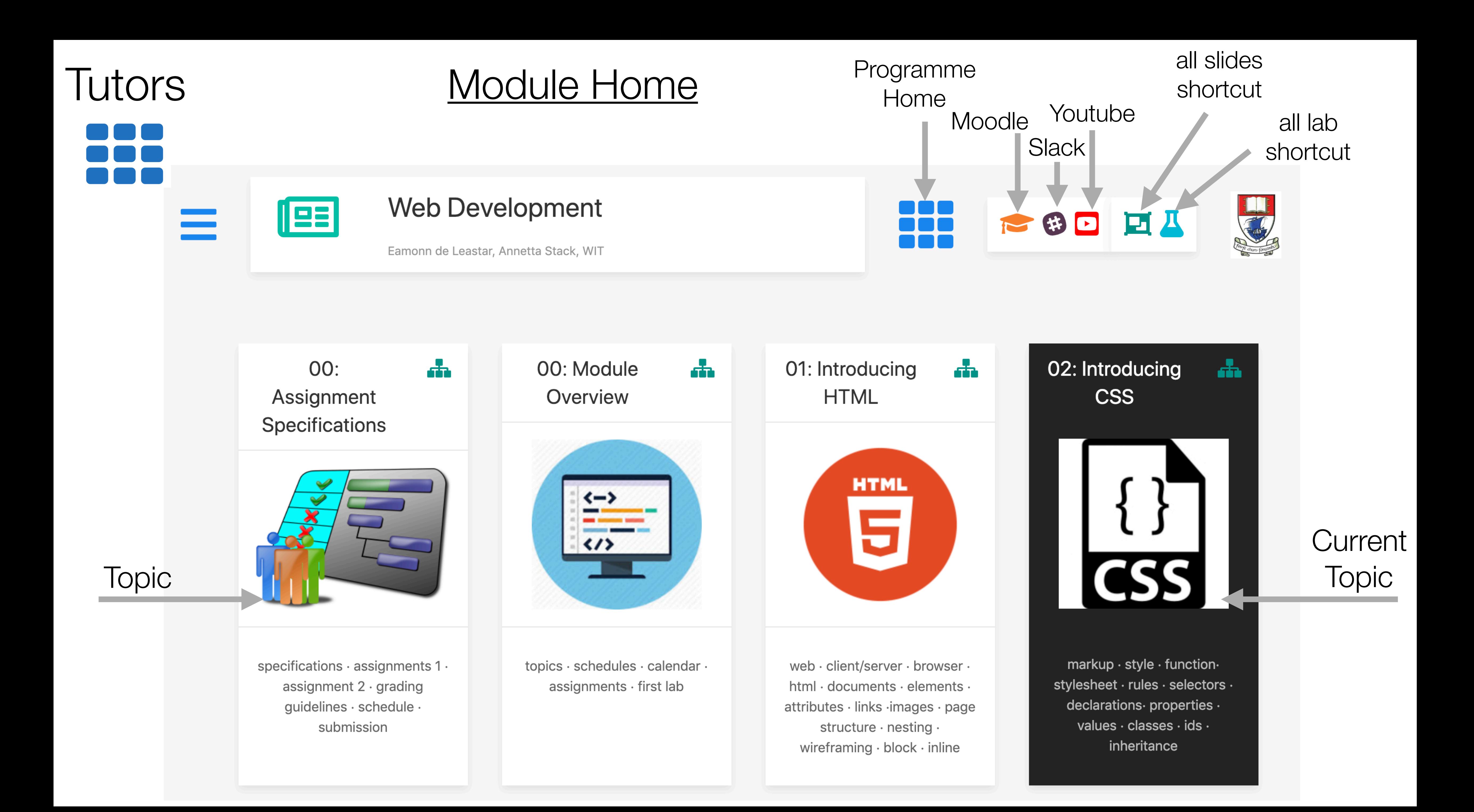

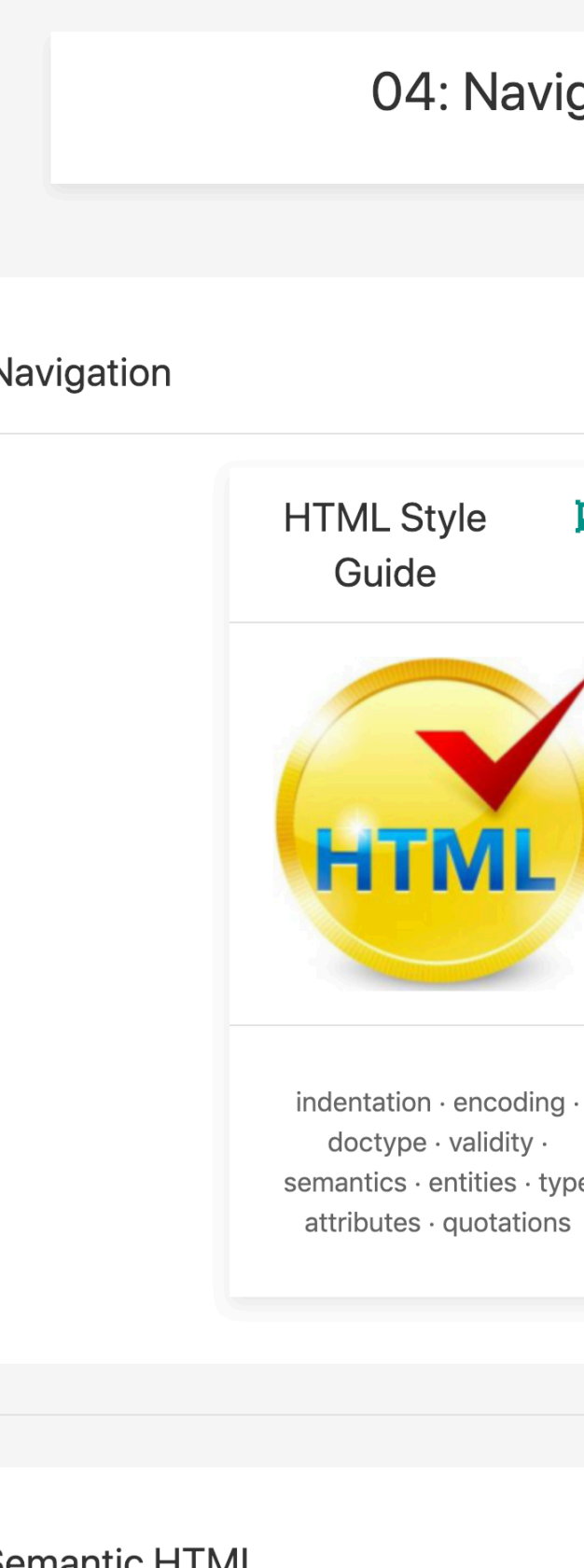

**Semantic HTML** 

 $\equiv$ 

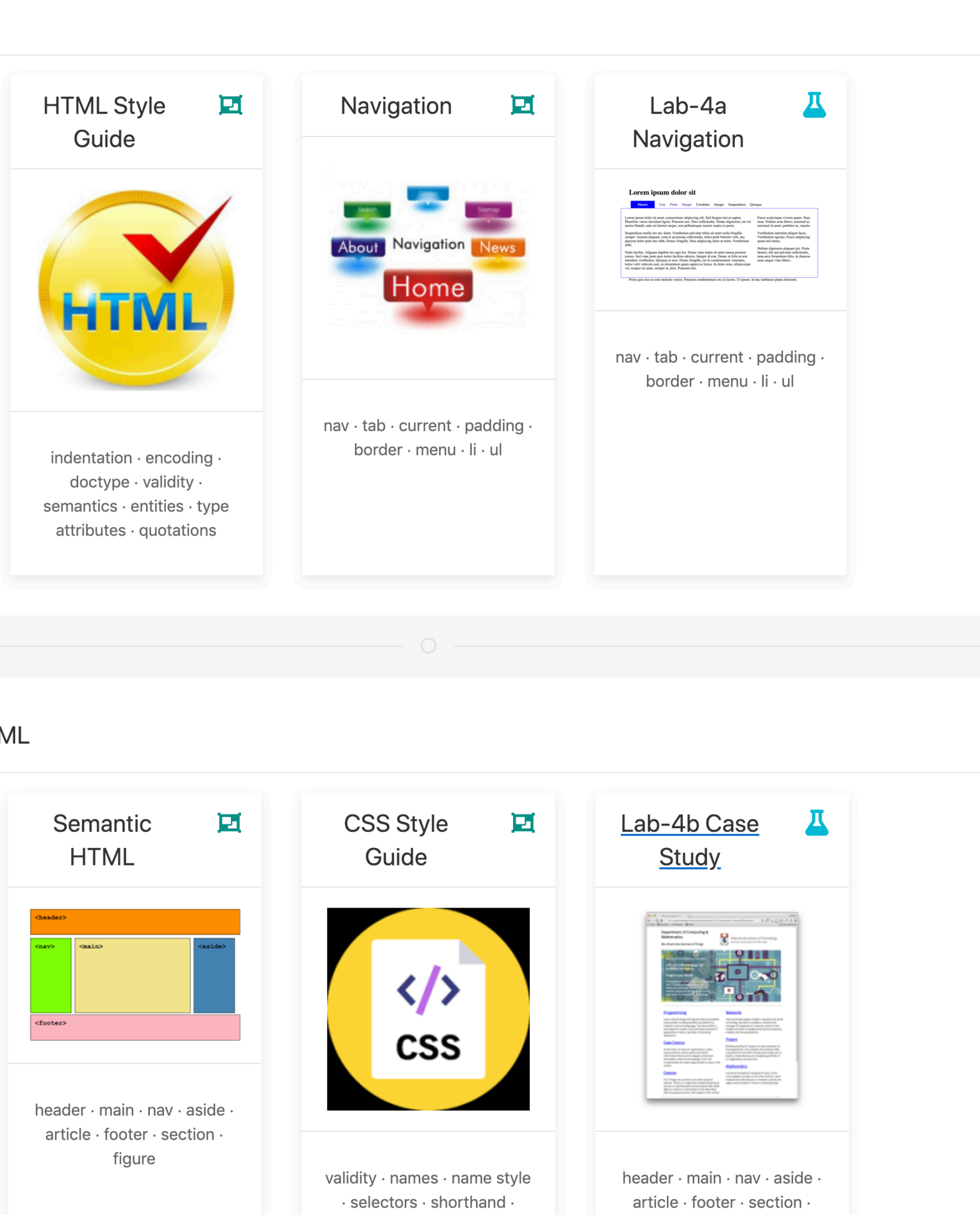

delimiters · order · stops ·

quotations

figure

## Single topic (1 week)

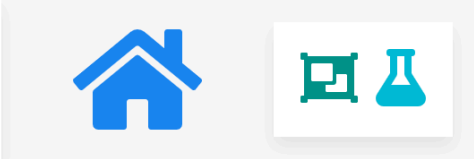

## Sub Topic 1

## Sub Topic 2

## Subtopic

### **Semantic HTML**

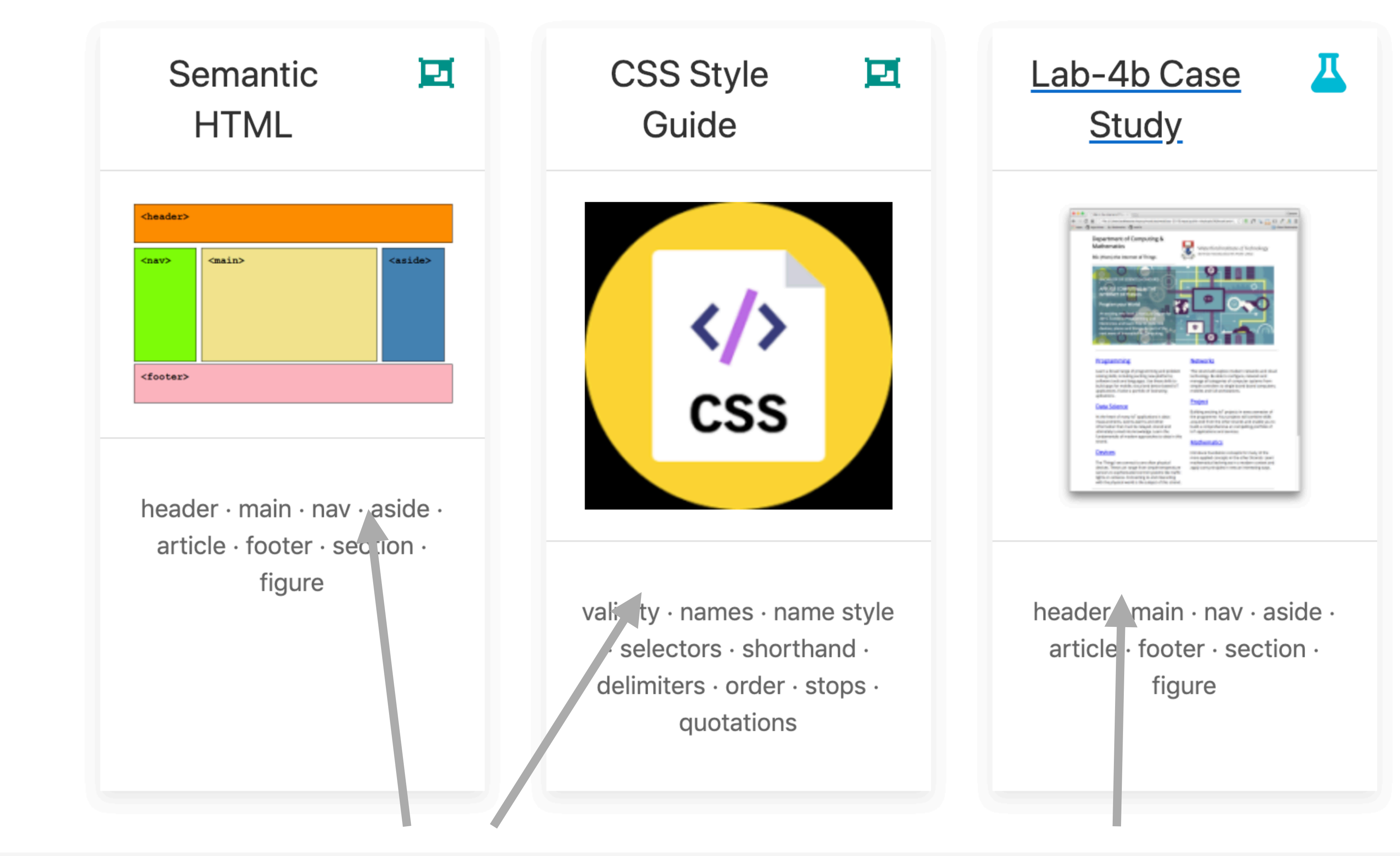

## Slide PDFs Lab

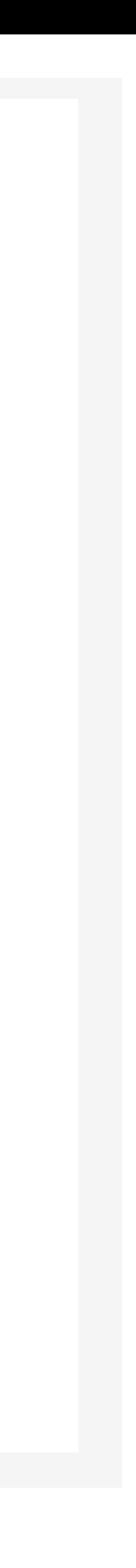

## Lab Instructions

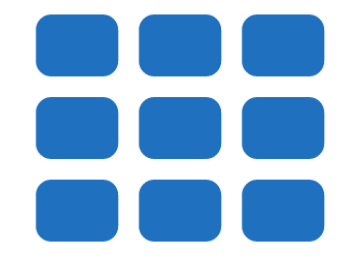

Tutors

h 06: CSS Frameworks

#### **First Steps...**

Open index.html and introduce a link to the style sheet we downloaded in the last step:

<link rel="stylesheet" href="assets/semantic/semantic.css">

This goes into the <head> section of index such that it will look like this:

index.html

#### <head> <meta charset="UTF-8"> <link rel="stylesheet" type="text/css" href="http://fonts.googleapis.com/css?fami <time referred by resided type="extertion" in the intepreton constant control and the state of the state of Things </title>BSC in the Internet of Things </title> </head>

We will also replace the current stylesheet with the following:

style.css

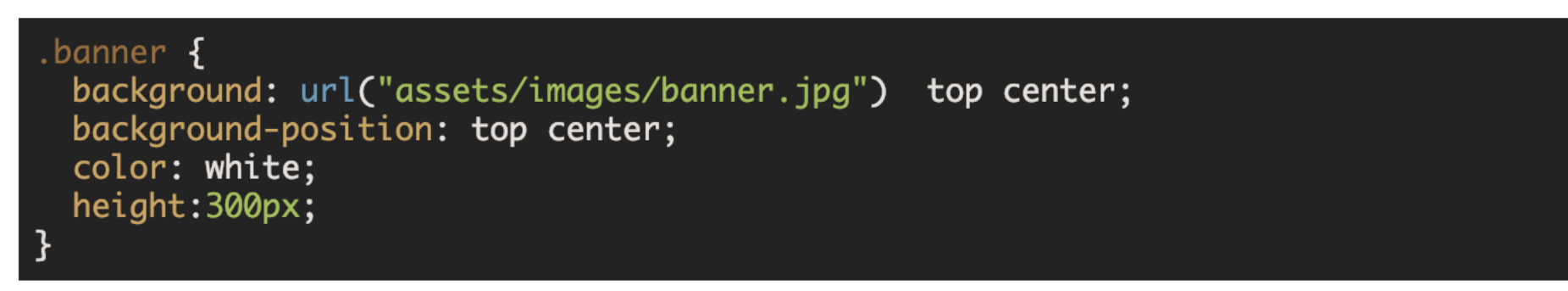

The page is now back to being unformatted - where we started last week - as we have removed almost all of The site will look like this again:

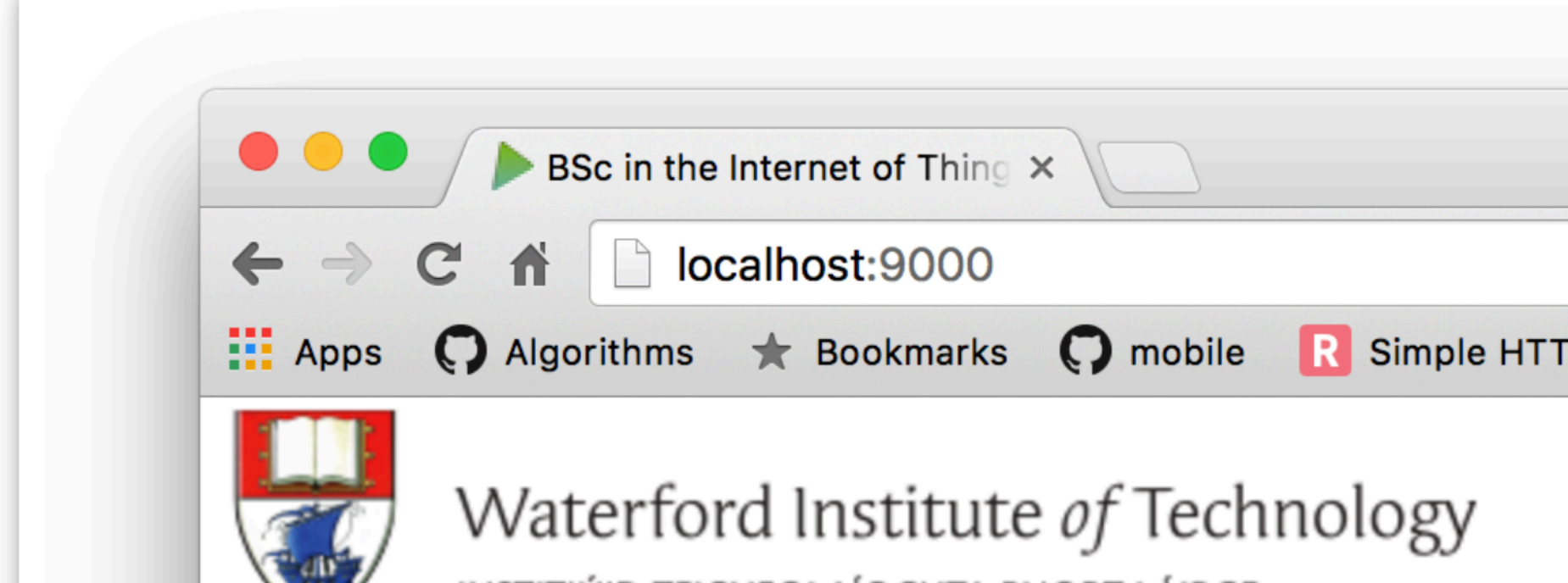

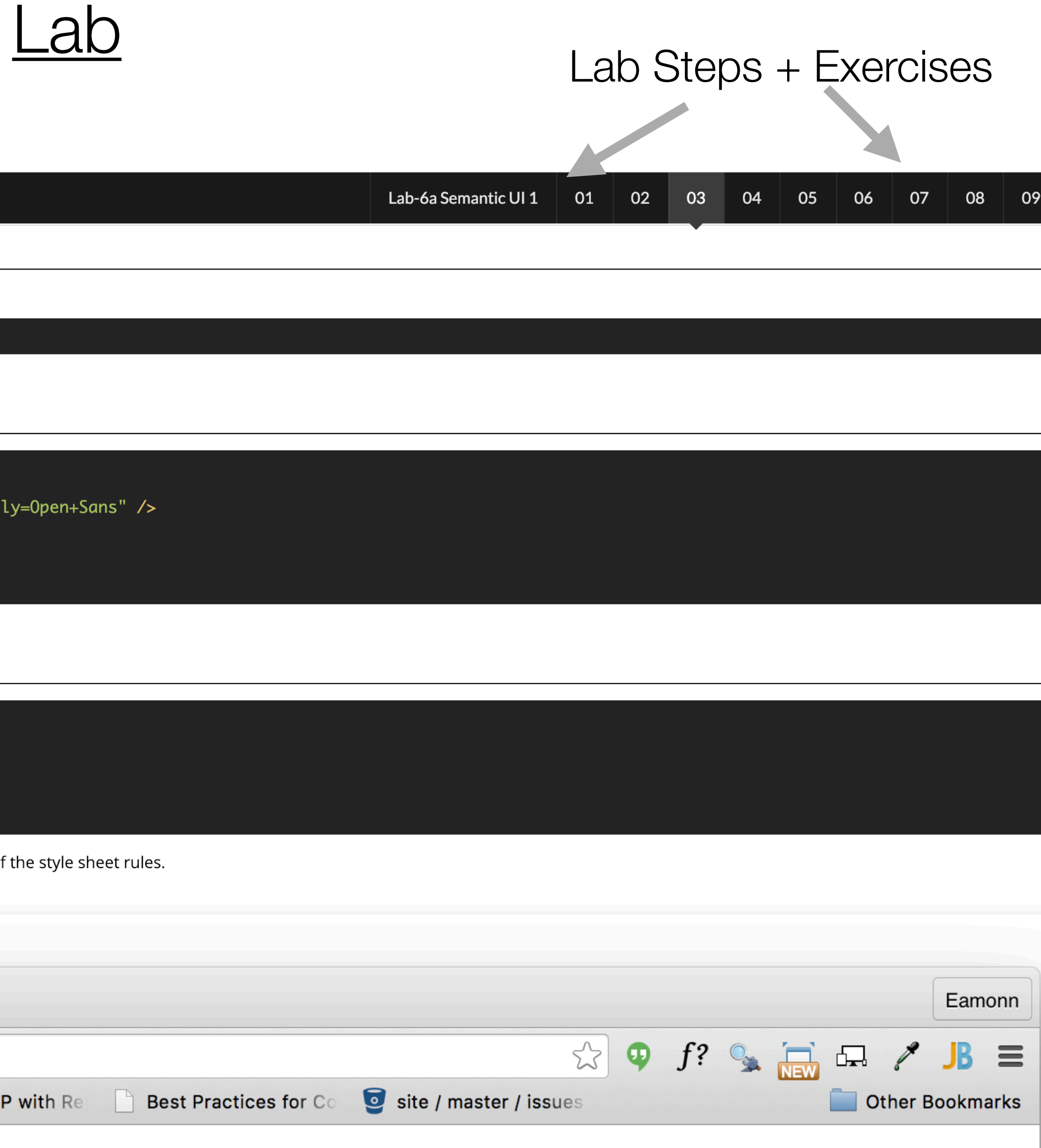

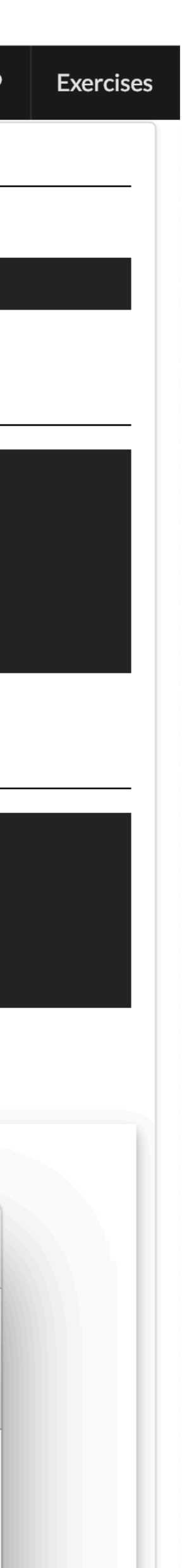

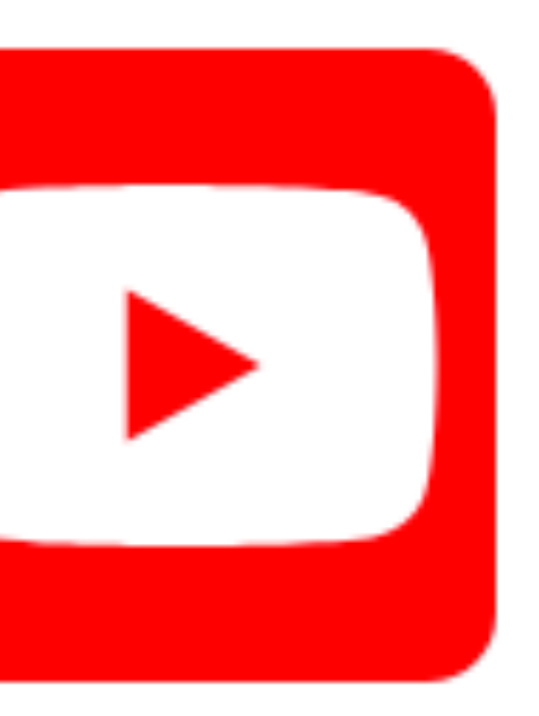

Youtube Live Live Live Mebinars Delivery

Live stream of webinar for given topic

# Tutors

Live Stream

Slides & Labs for the topic

Web Devel  $\blacksquare$  ICT Skills June Onsite Semester 2 Computer Systems & **Networks E** Databases Semester 3 Semester 4

 $\equiv$ 

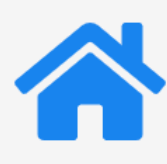

#### Navigation

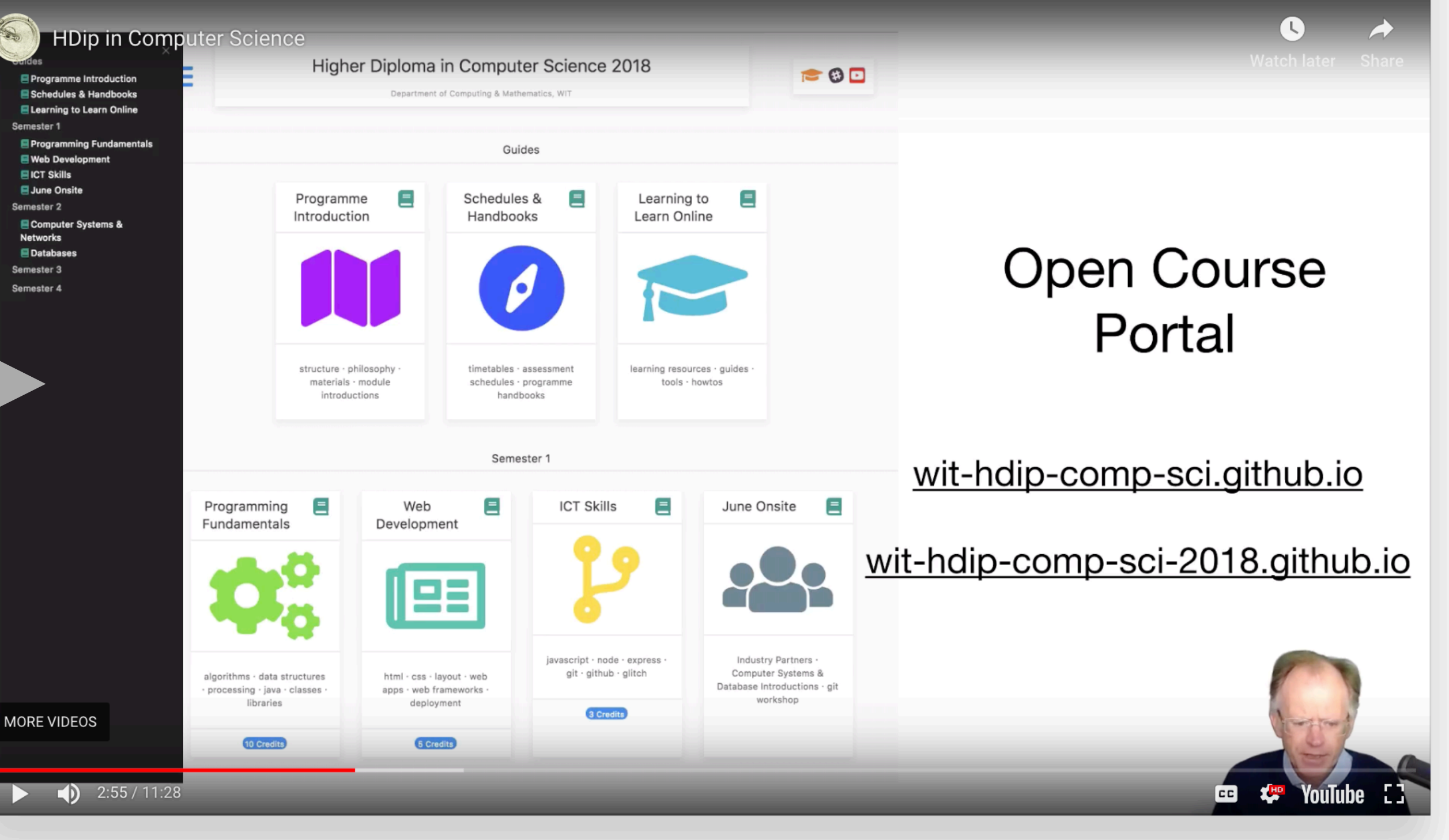

#### Navigation

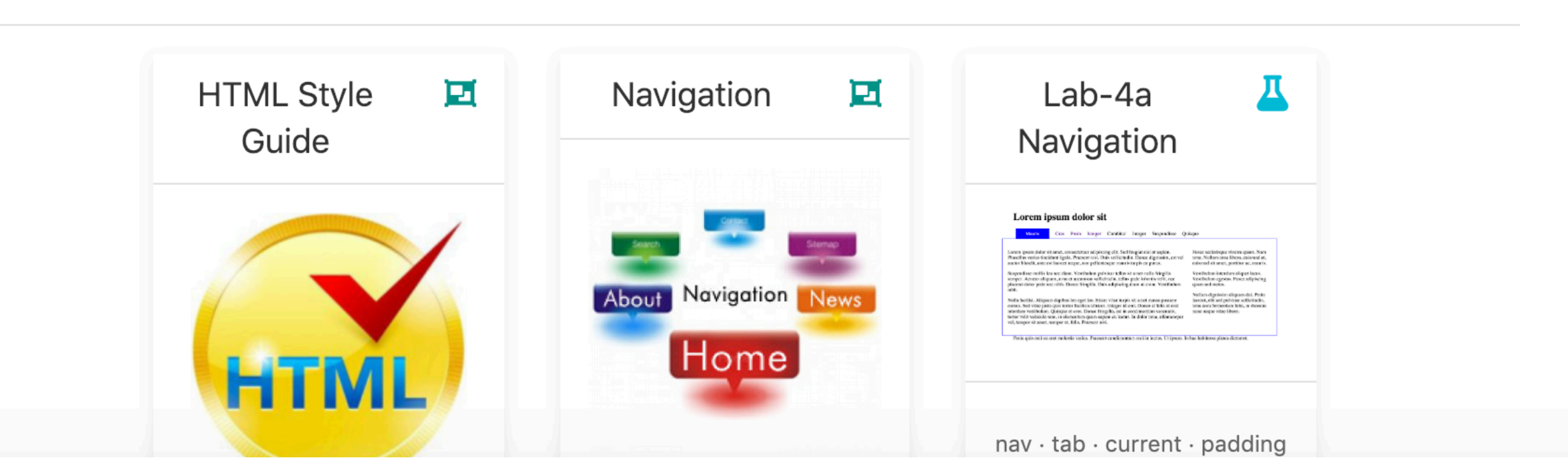

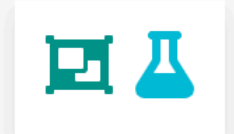

#### **Semantic HTML**

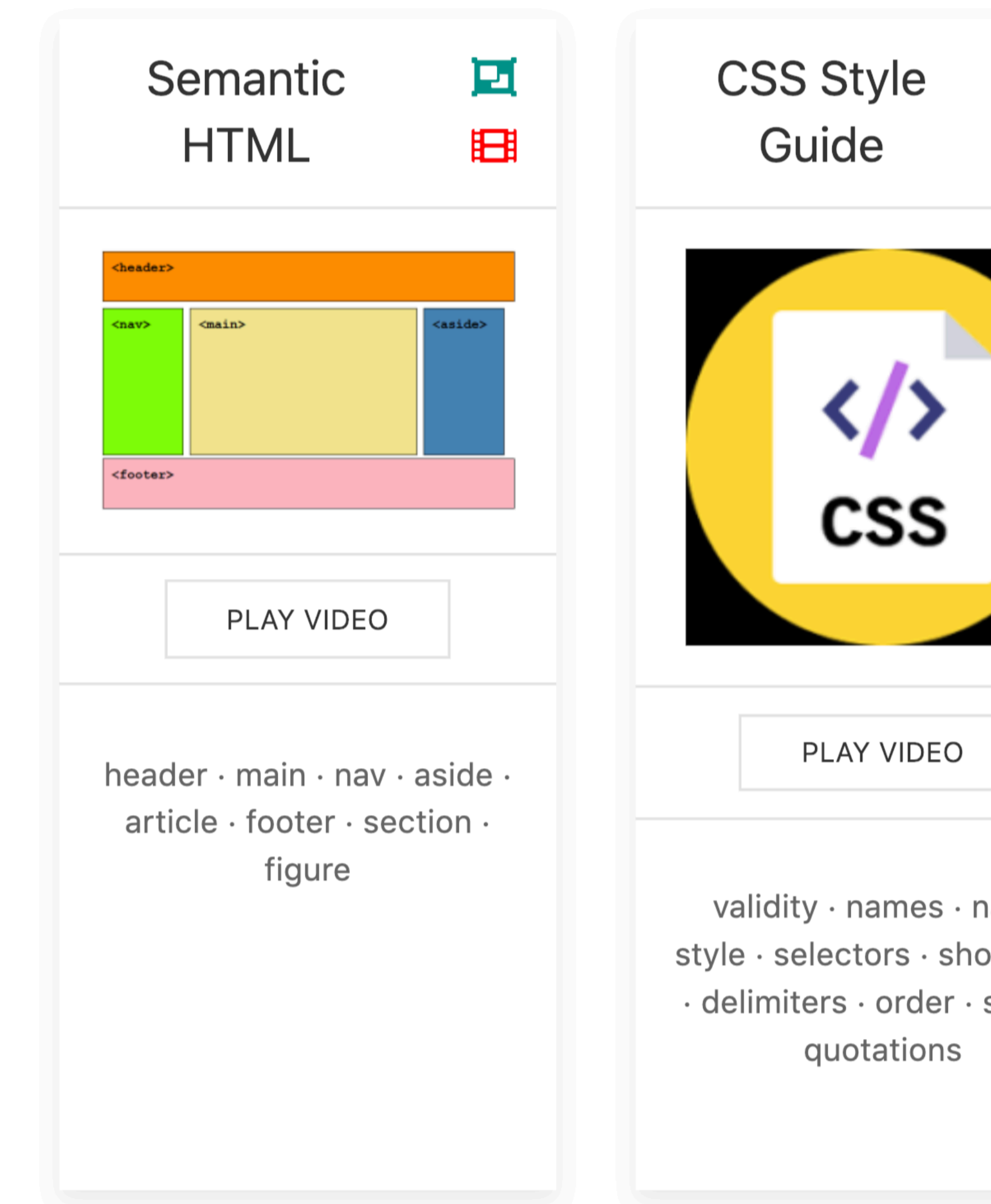

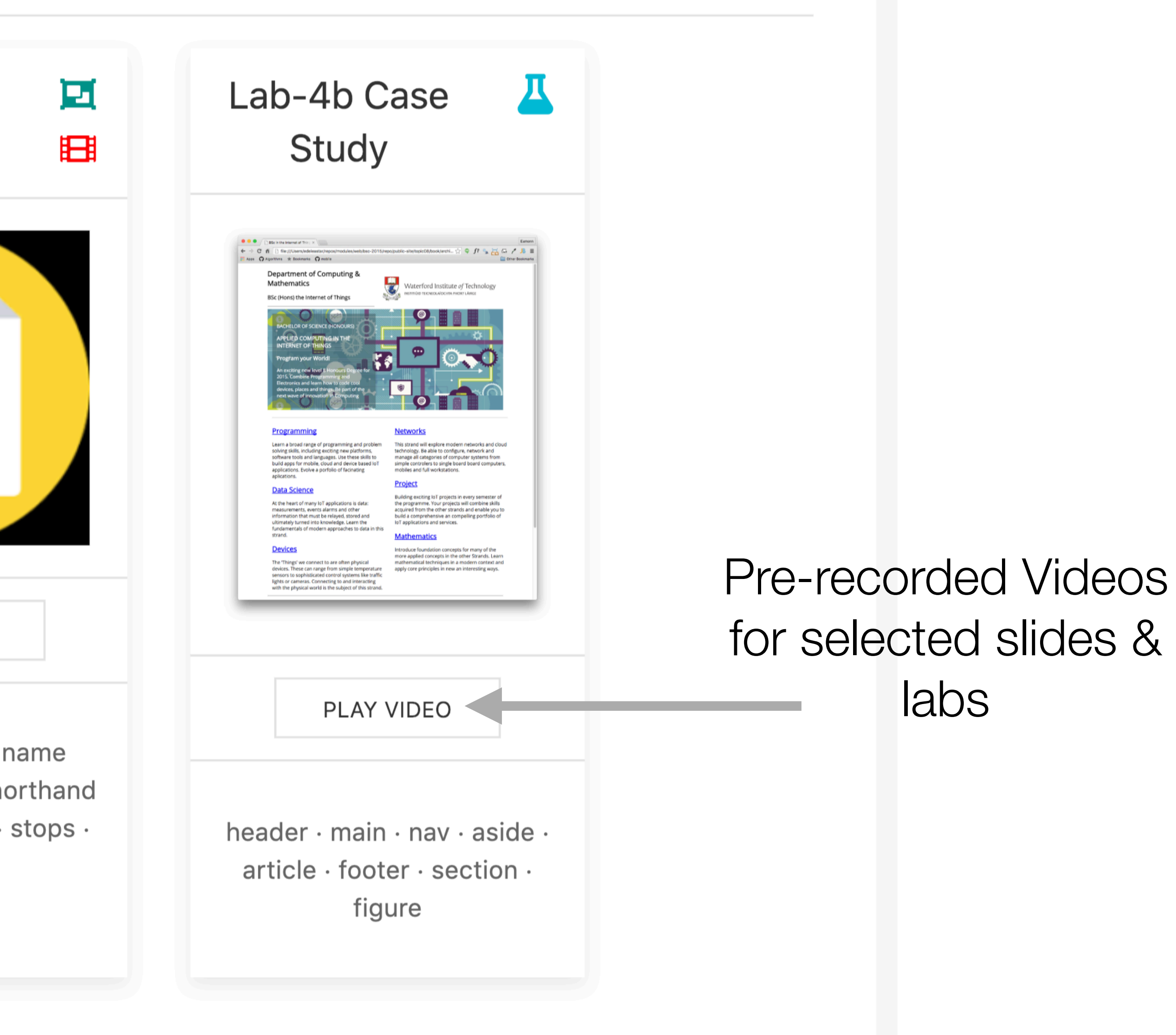

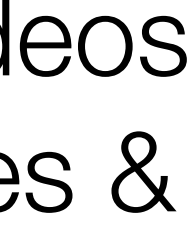

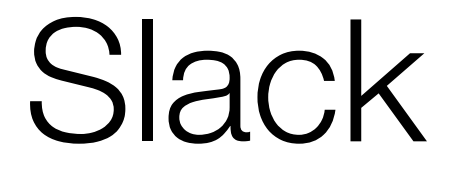

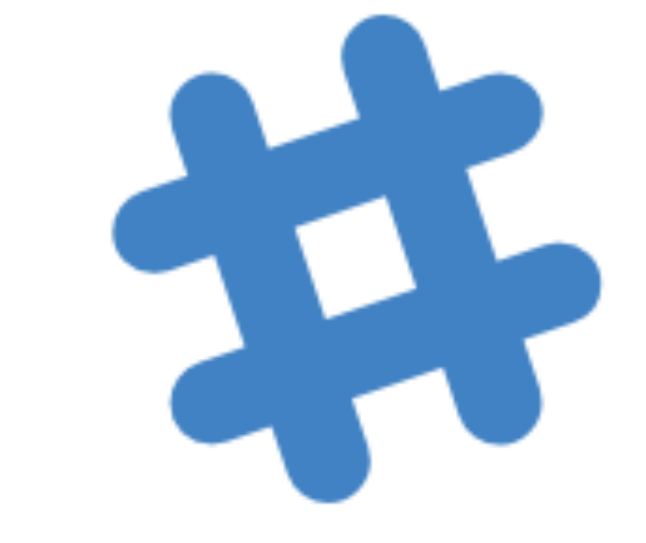

Lab Tuition Support + peerto-peer communications & self help

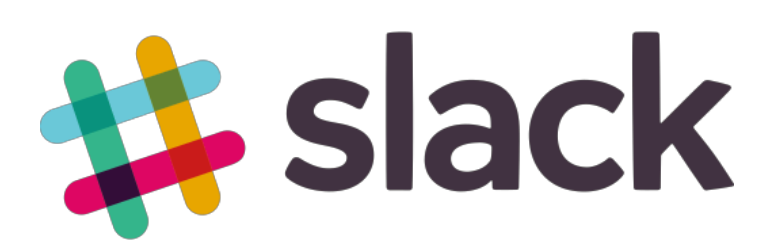

## 1. CHANNELS-

## 2. DIRECT **MESSAGES**

3. TYPE **HERE** 

## Slack – main things to remember

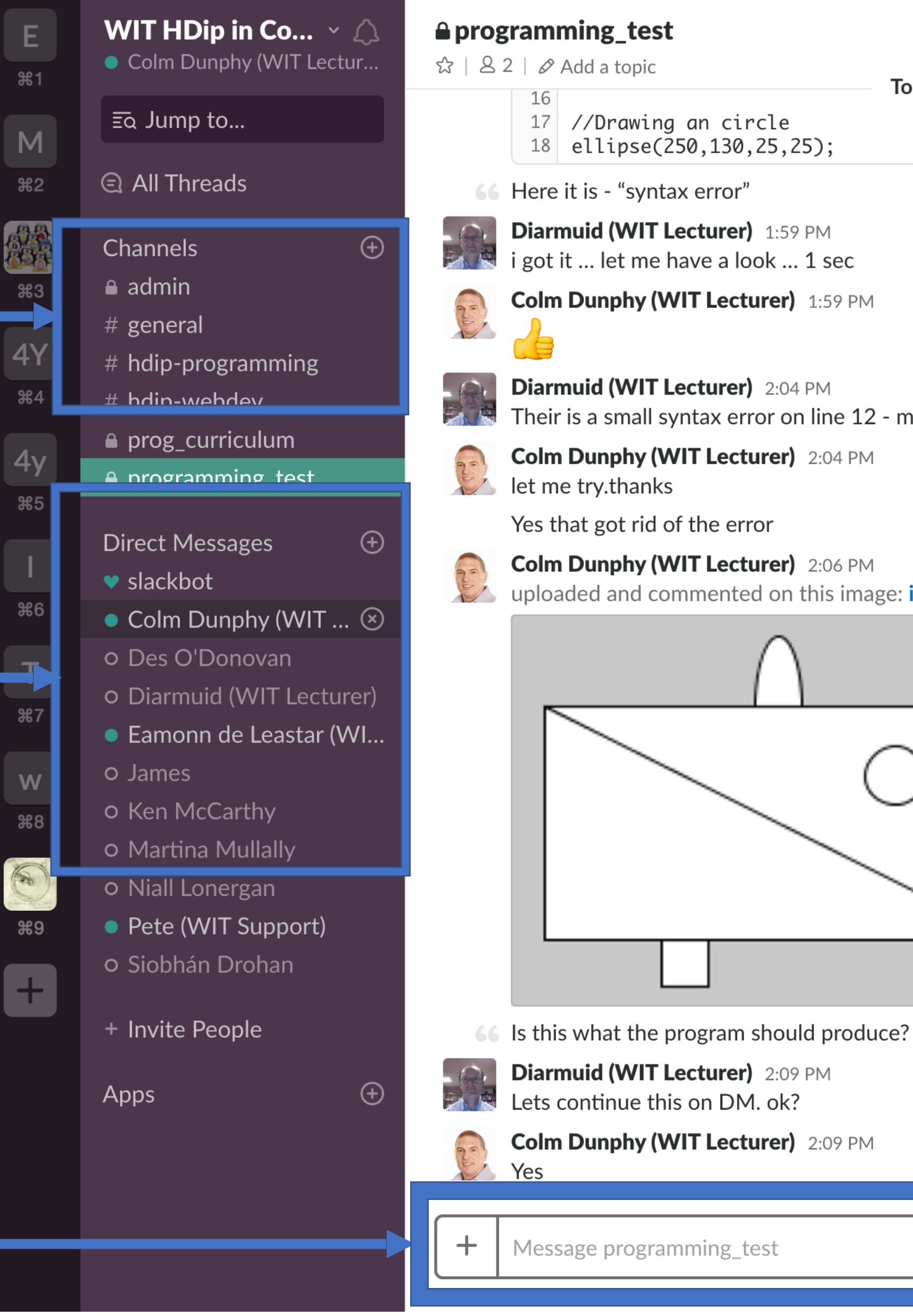

## 4. CLICK TO SELECT FILES/CONTENT TO UPLOAD

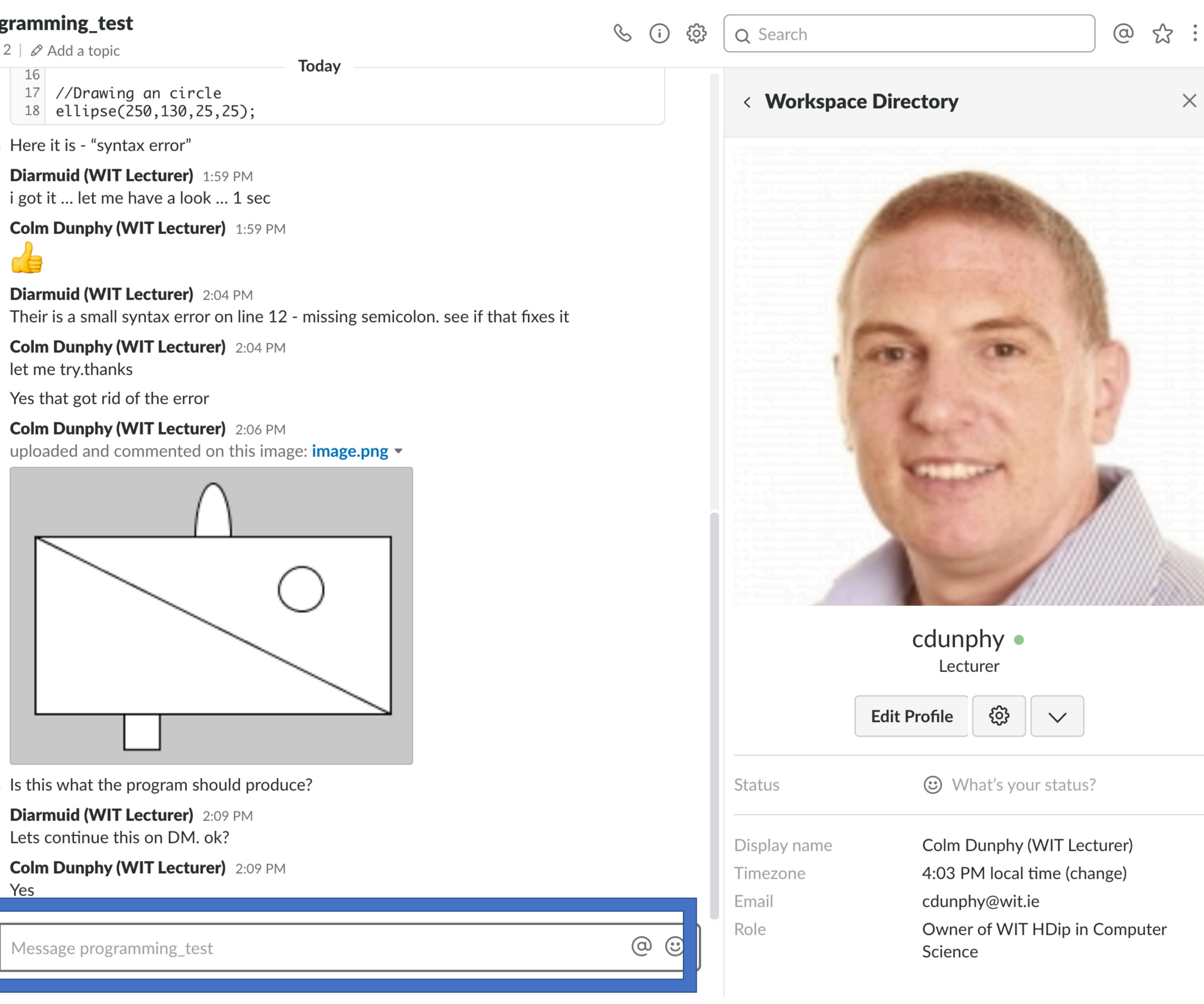

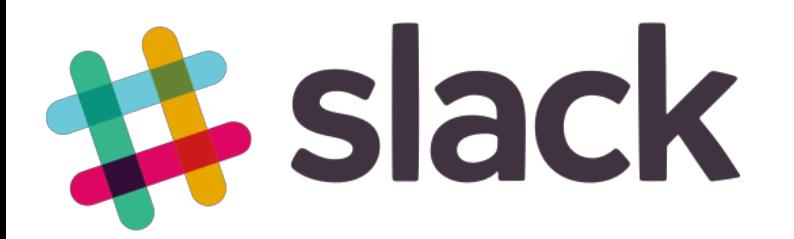

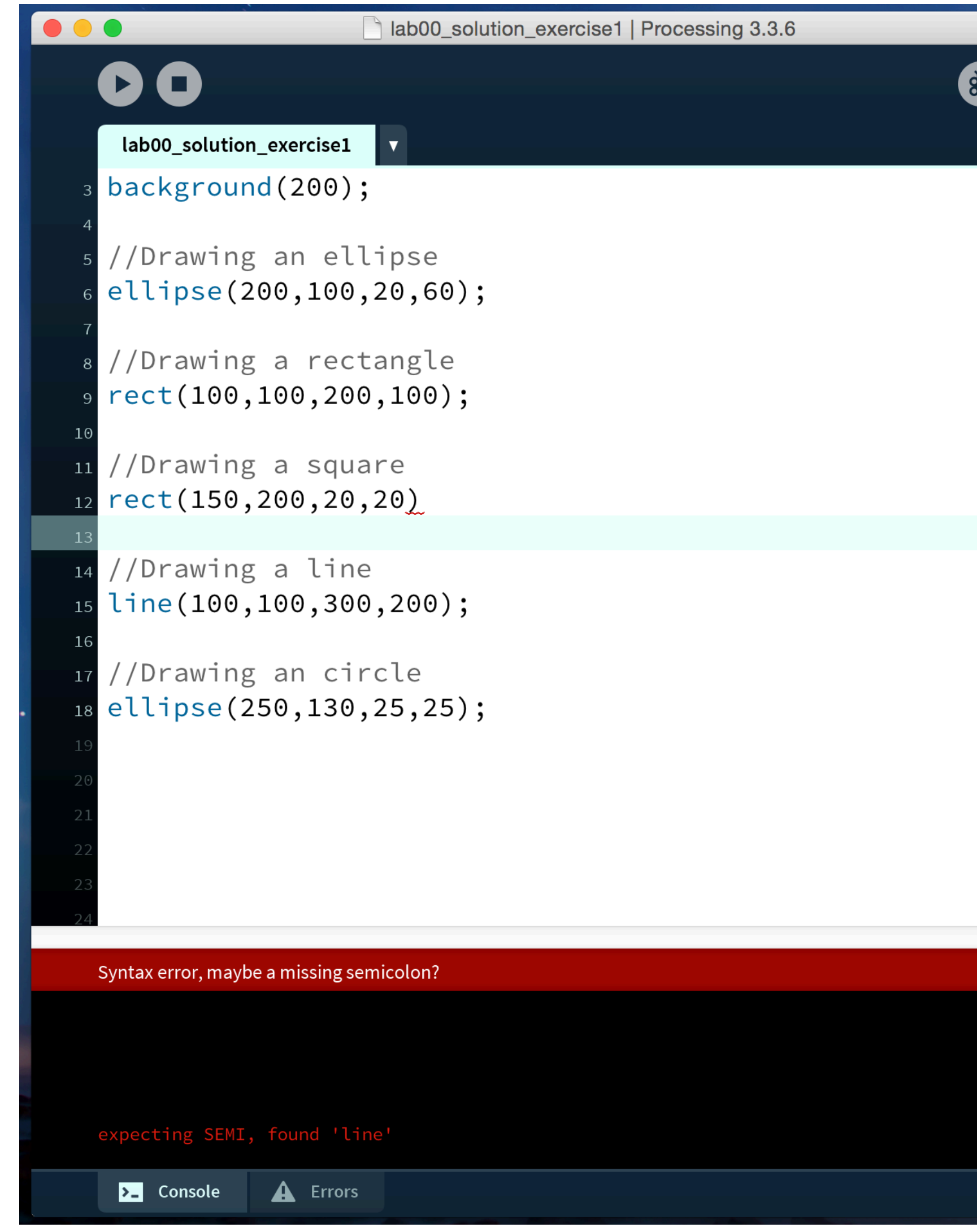

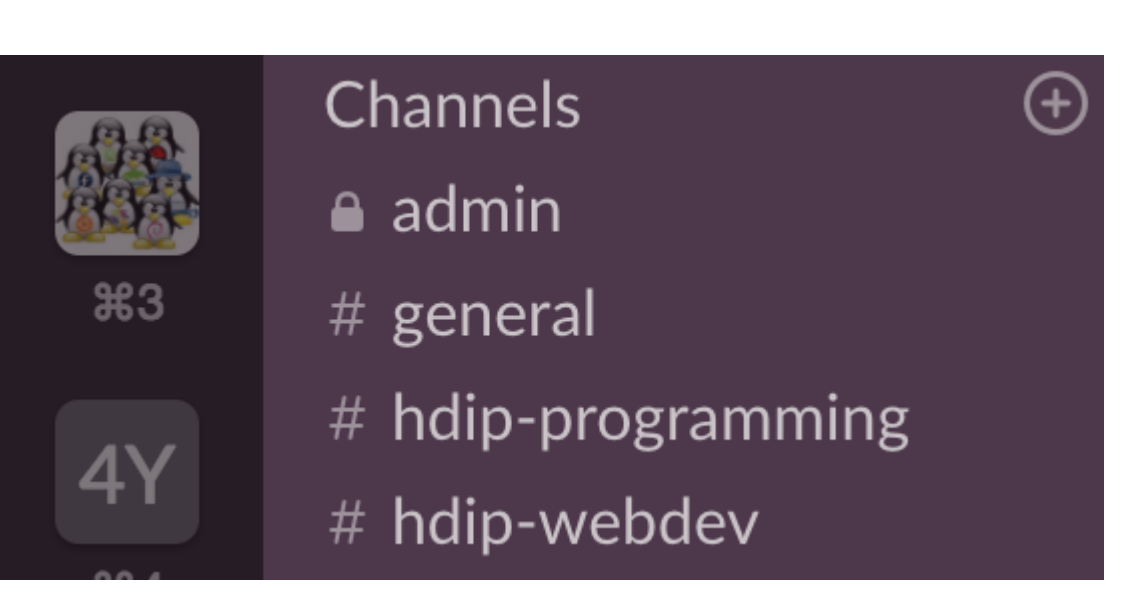

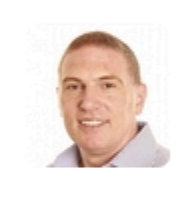

Java  $\blacktriangledown$ 

—

cdunphy 1:54 PM "I'm having trouble with  $ex 1 - syntax error"$ 

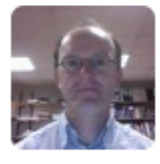

**Diarmuid O Connor** 1:55 PM Ok. want to send me the code and i'll have a look

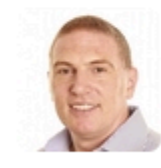

 $\begin{array}{c} + \end{array}$ 

cdunphy 1:55 PM **EXECUTED**<br> **EXECUTED**<br> **Ves. 1 sec** 

Message programming\_test

## Select the Channel in Slack & post your issue

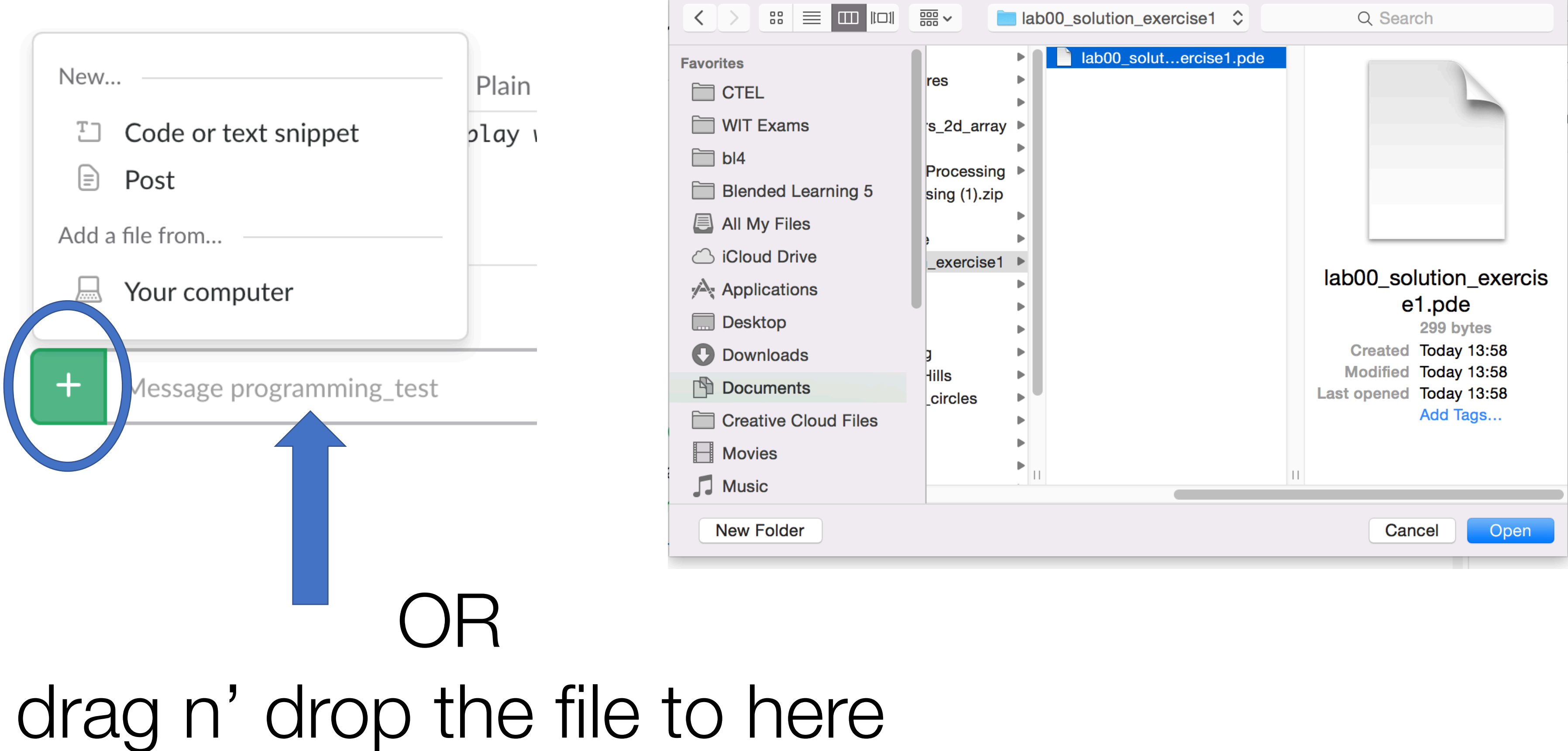

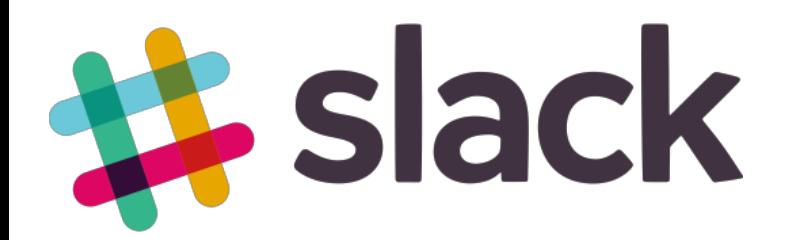

## Uploading content for discussion

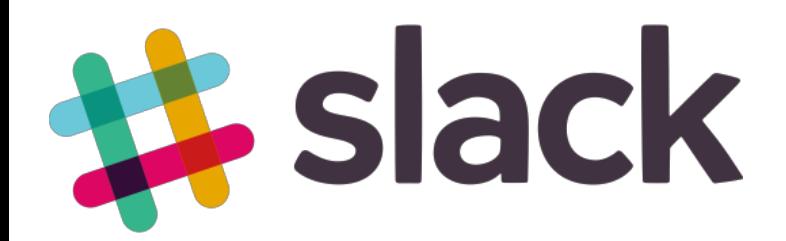

## Simple issue resolved on chat text by peers or tutor

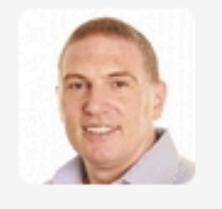

cdunphy 1:59 PM ☆ added and commented on this Plain Text snippet: lab00\_solution\_exercise1.pde ~

- //Setting up the display window and strokeW size(400,300);  $\overline{2}$ 3
- background(200);  $\overline{4}$
- //Drawing an ellipse 5.

+ Click to expand inline (18 lines)

Here it is - "syntax error"

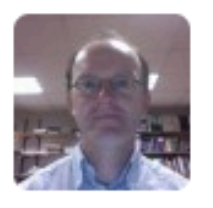

**Diarmuid O Connor** 1:59 PM got it ... let me have a look ... 1 sec

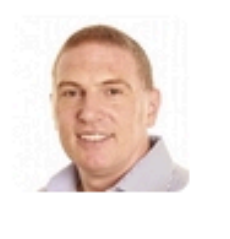

**cdunphy** 1:59 PM

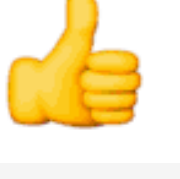

**Diarmuid O Connor** 2:04 PM Their is a small syntax error on line 12 - missing semicolon. see if that fixes it

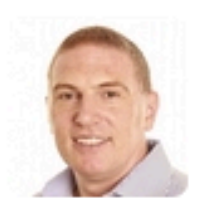

**cdunphy** 2:04 PM **Exercise 1** let me try.thanks

Yes that got rid of the error

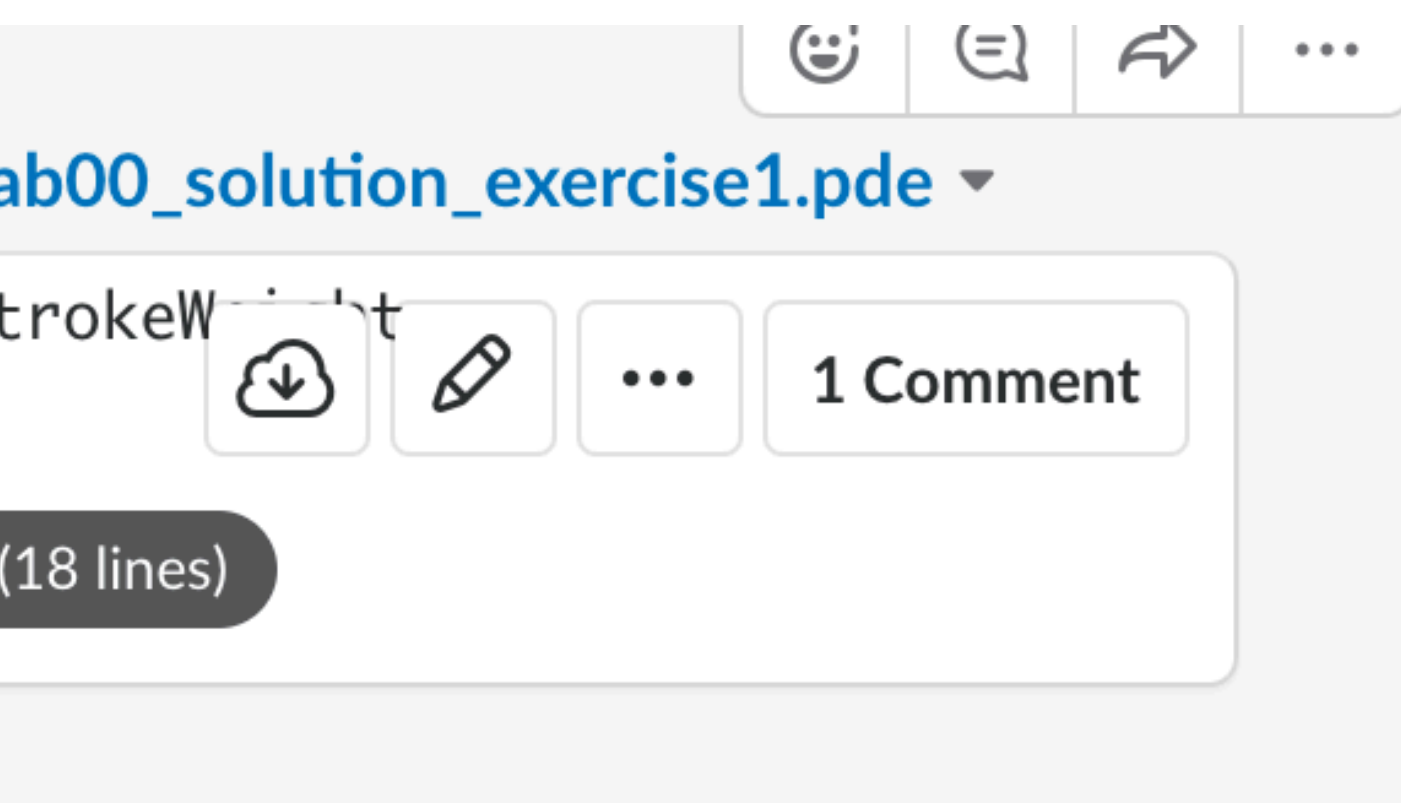

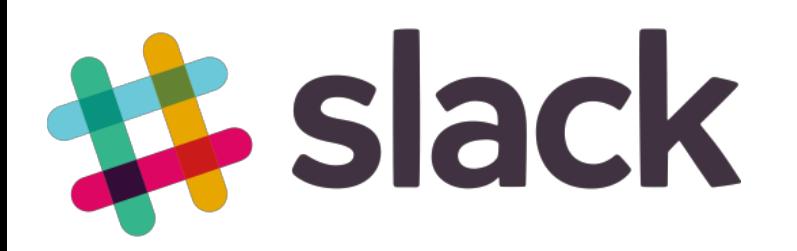

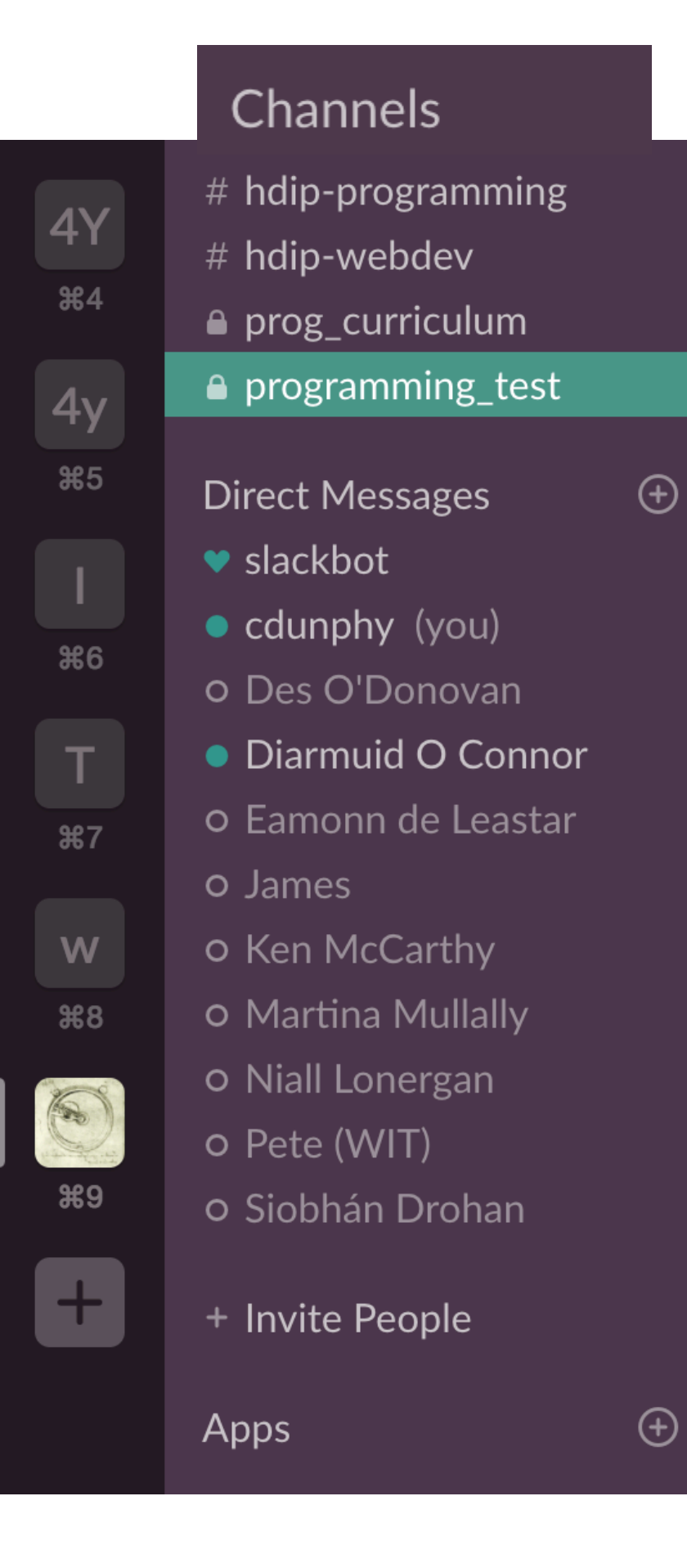

Yes that got rid of the error

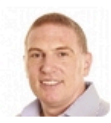

cdunphy 2:06 PM uploaded and commented on this image: **image.png** 

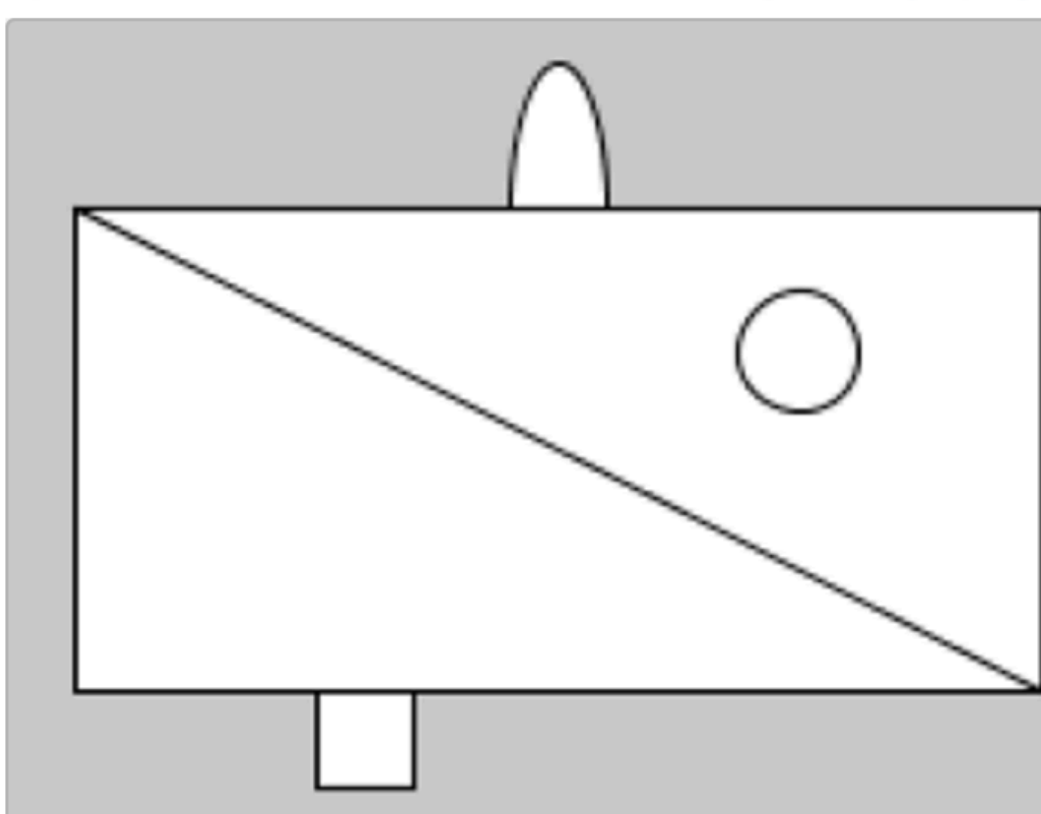

66 Is this what the program should produce?

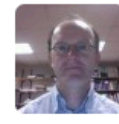

Diarmuid O Connor 2:09 PM Lets continue this on DM. ok?

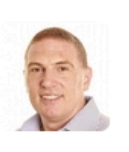

 $\pm$ 

cdunphy 2:09 PM Yes

Message programming\_test

## Private 1 on 1 help required -  $\mathsf{isage}$  (DM)

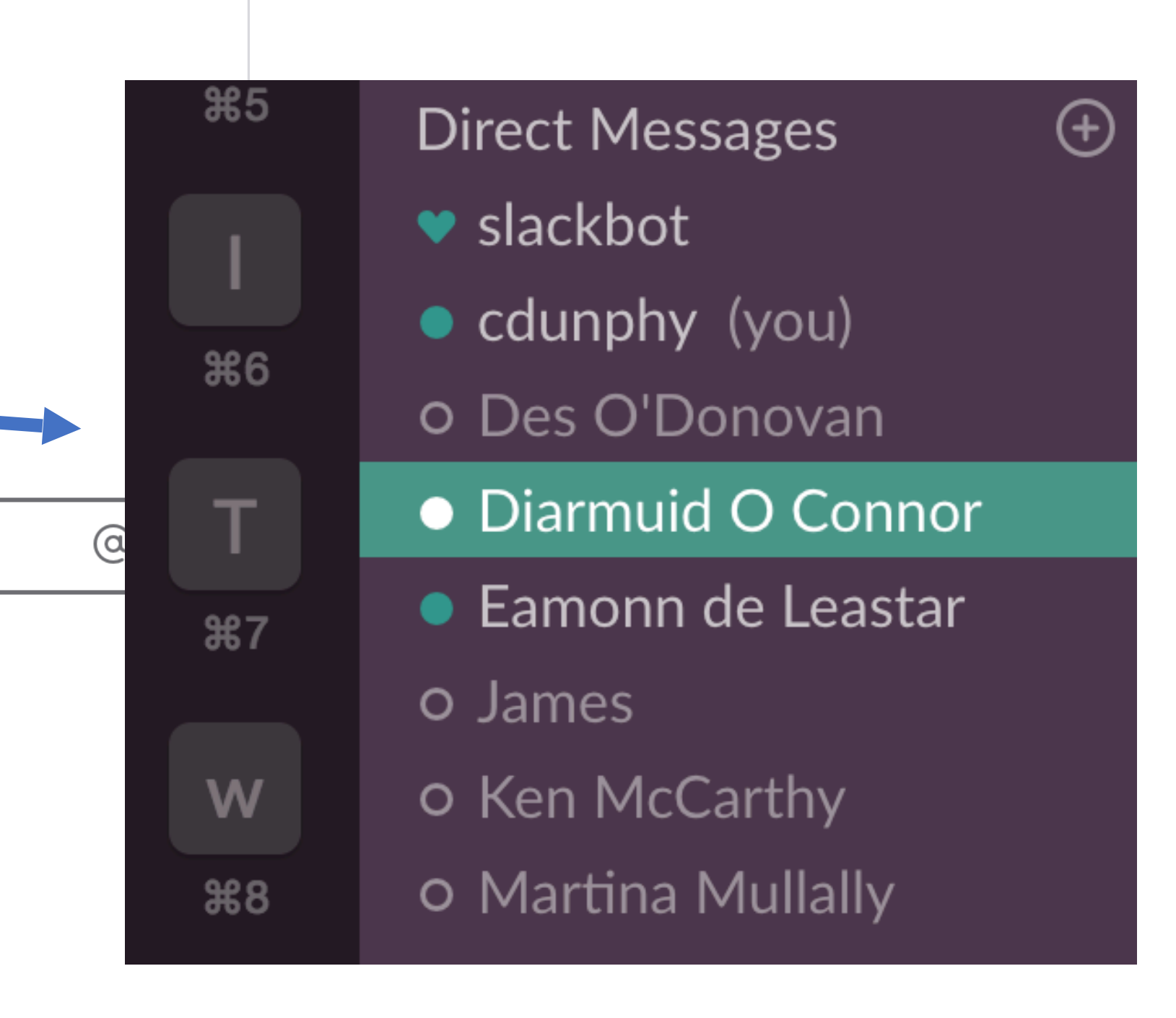

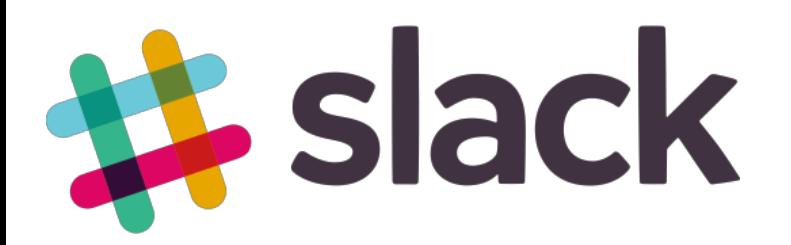

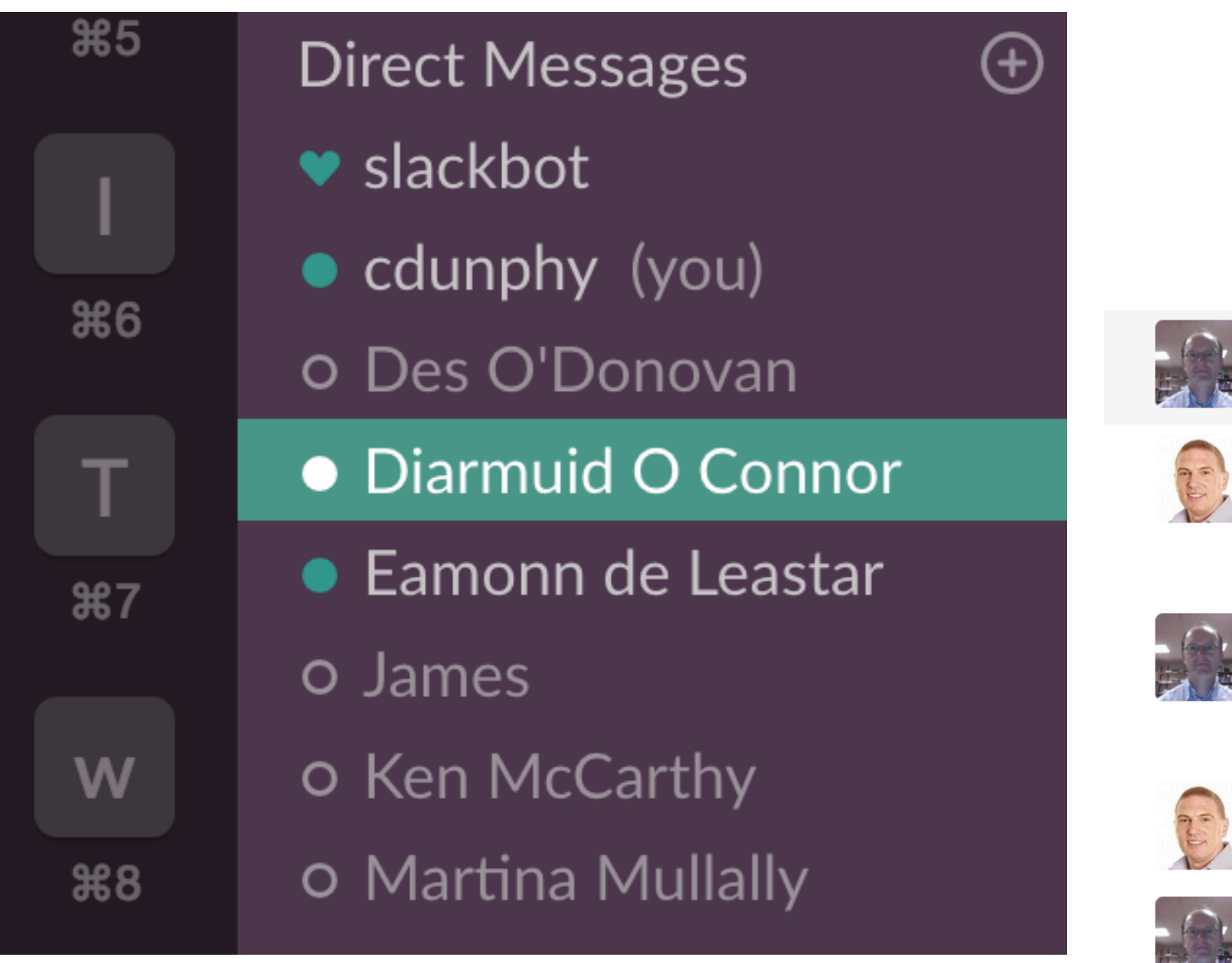

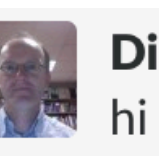

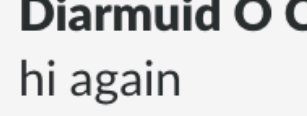

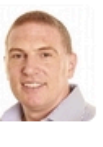

cdunphy 2:10 PM Hi

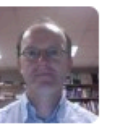

Diarmuid O Connor 2:12 PM their is a small problem in your sketch. the ellipse at the top is partially hidden. Maybe we should screen share to continue?

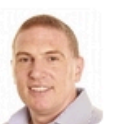

cdunphy 2:13 PM **Thanks Diarmuid** 

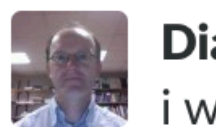

Diarmuid O Connor 2:13 PM i will call you

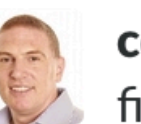

cdunphy 2:13 PM fire away

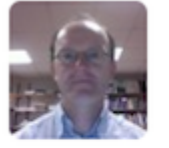

Diarmuid O Connor & 2:14 PM Started a call  $\sim$ 

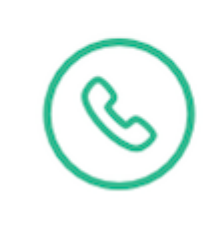

## Lecturer sharing screen (call required)

Diarmuid O Connor 2:10 PM &

 $\circledcirc$ 

I'm on the private DM channel now

**Diarmuid O Connor is calling you** Started at 2:14 PM

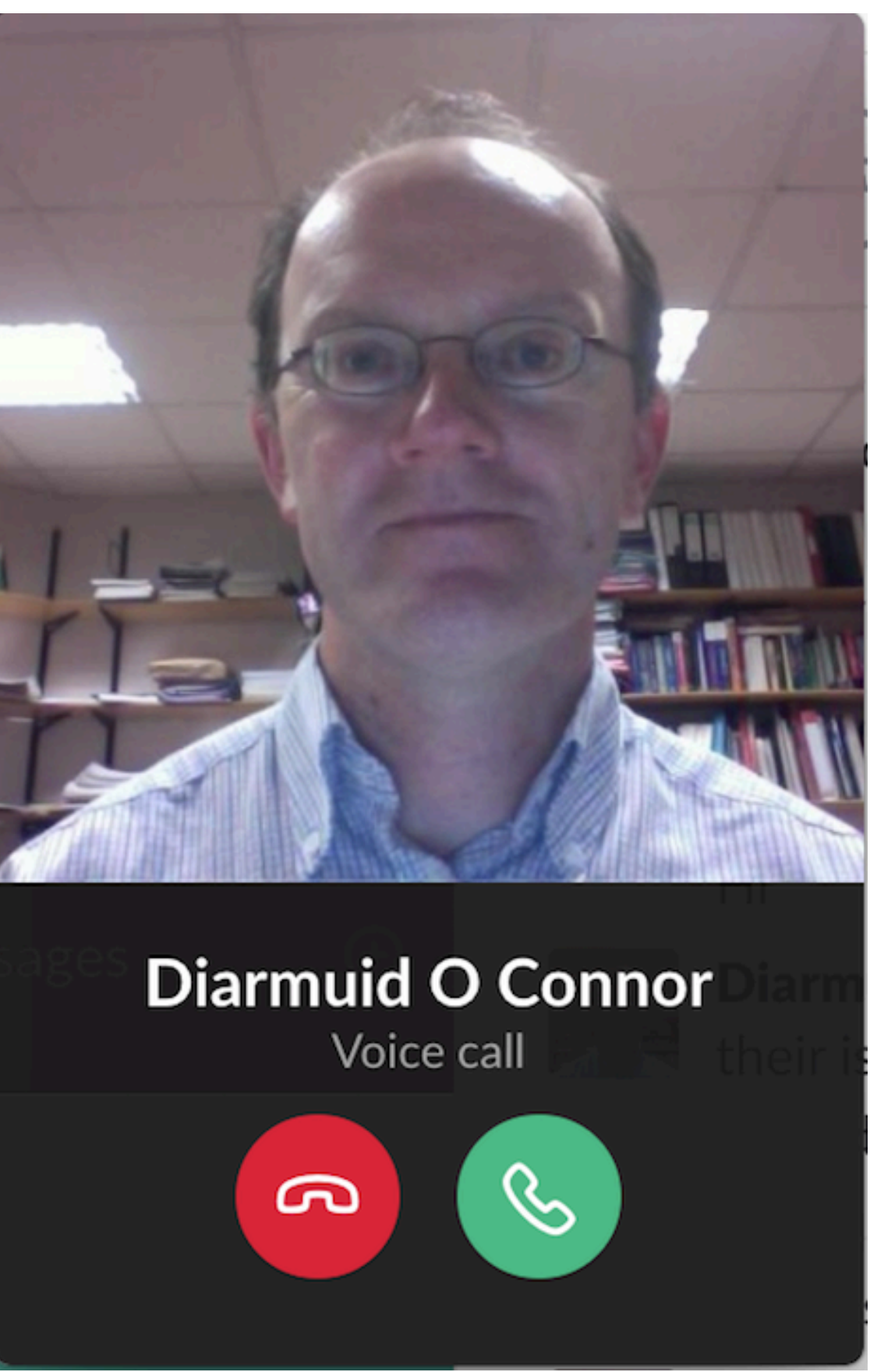

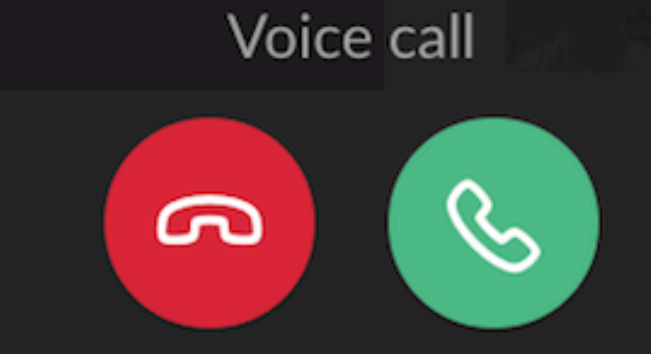

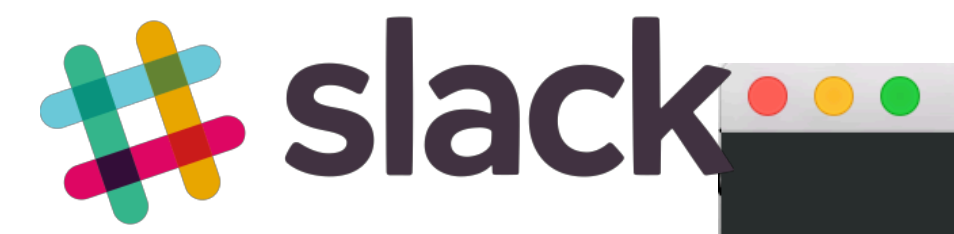

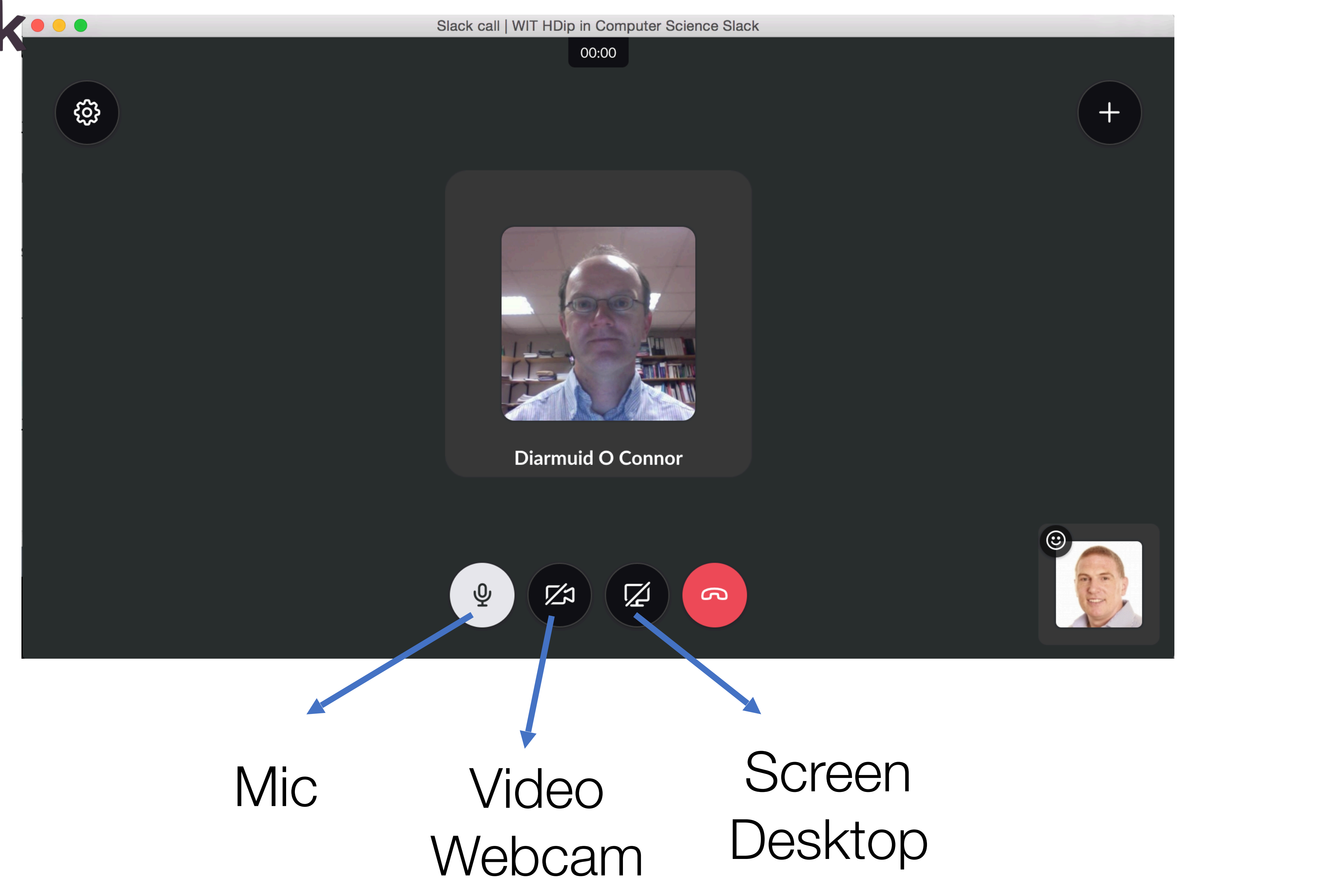

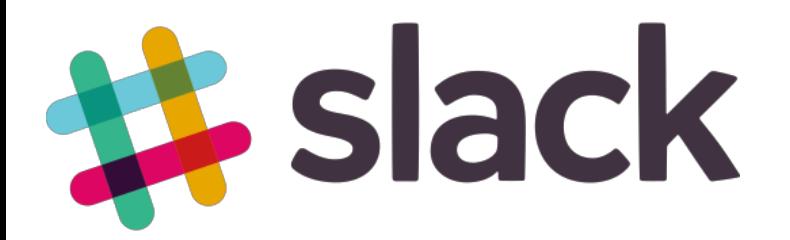

## Call in Progress with lecturer's screen shared (call required)

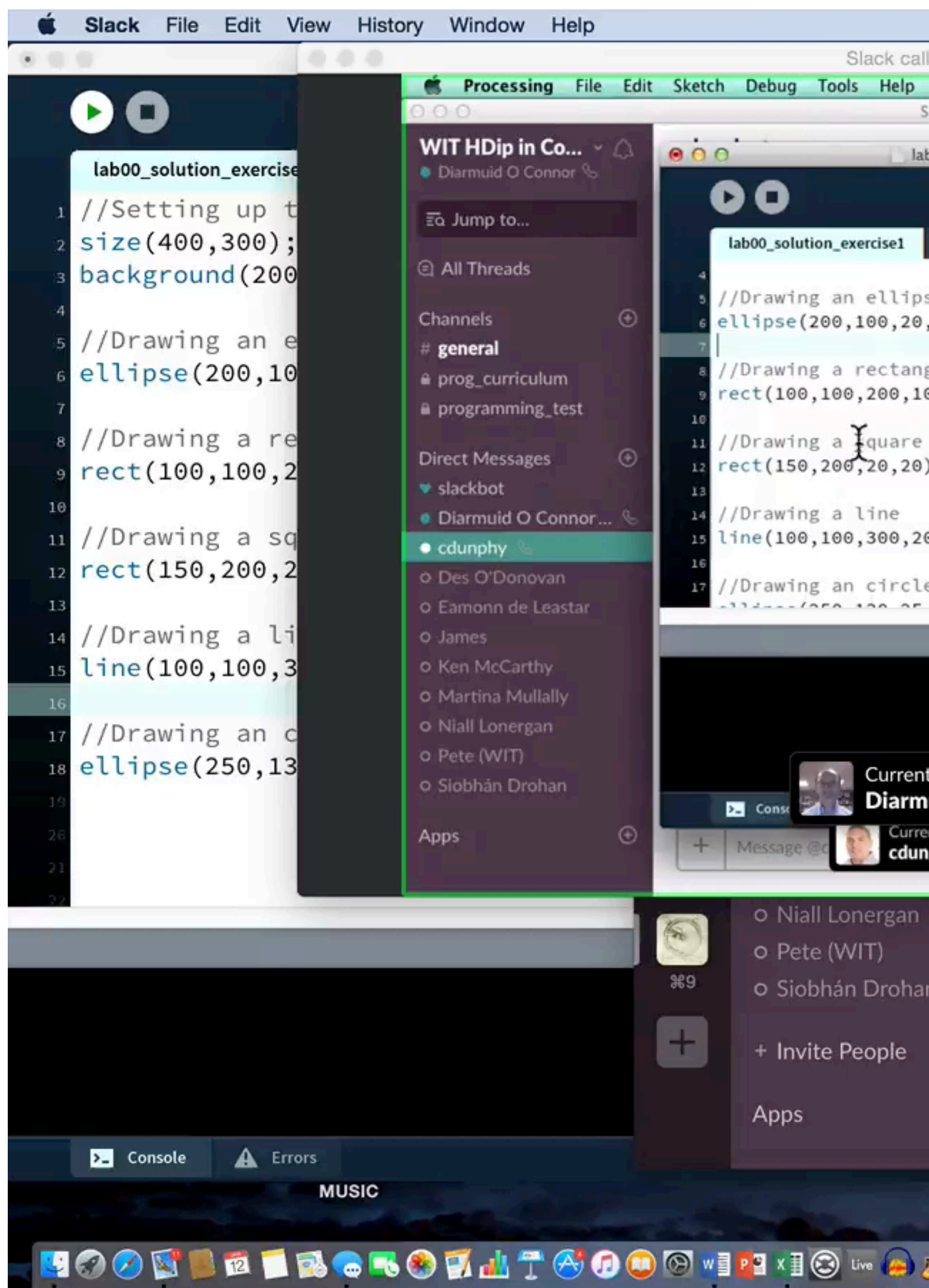

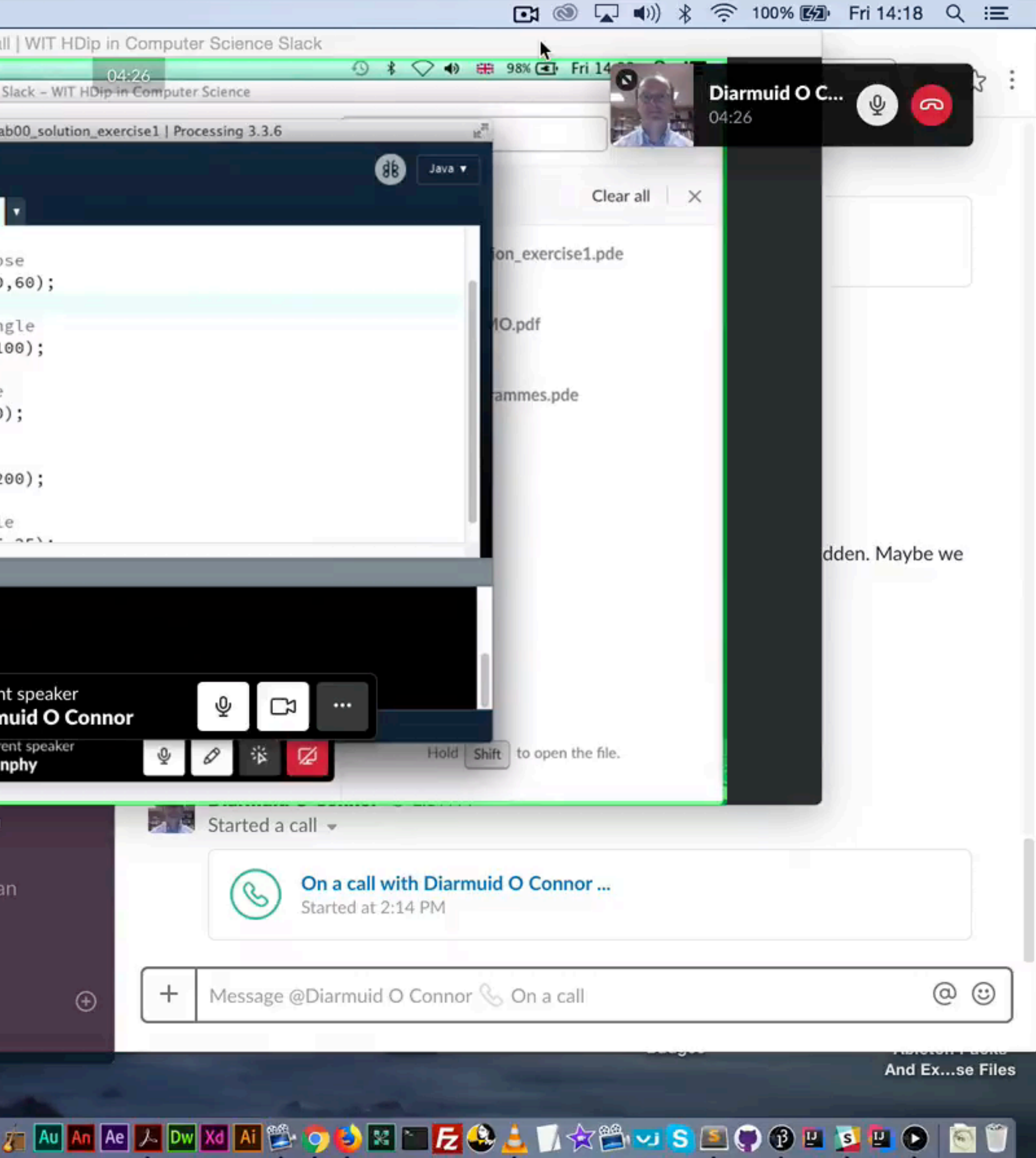

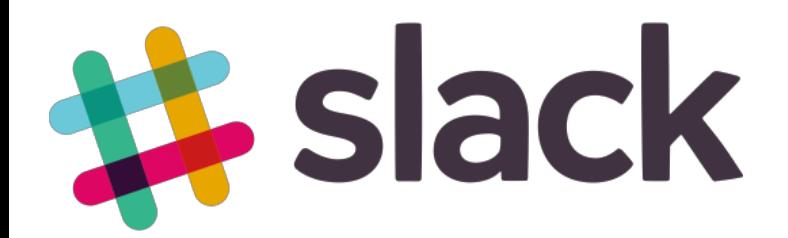

## Student screen sharing options

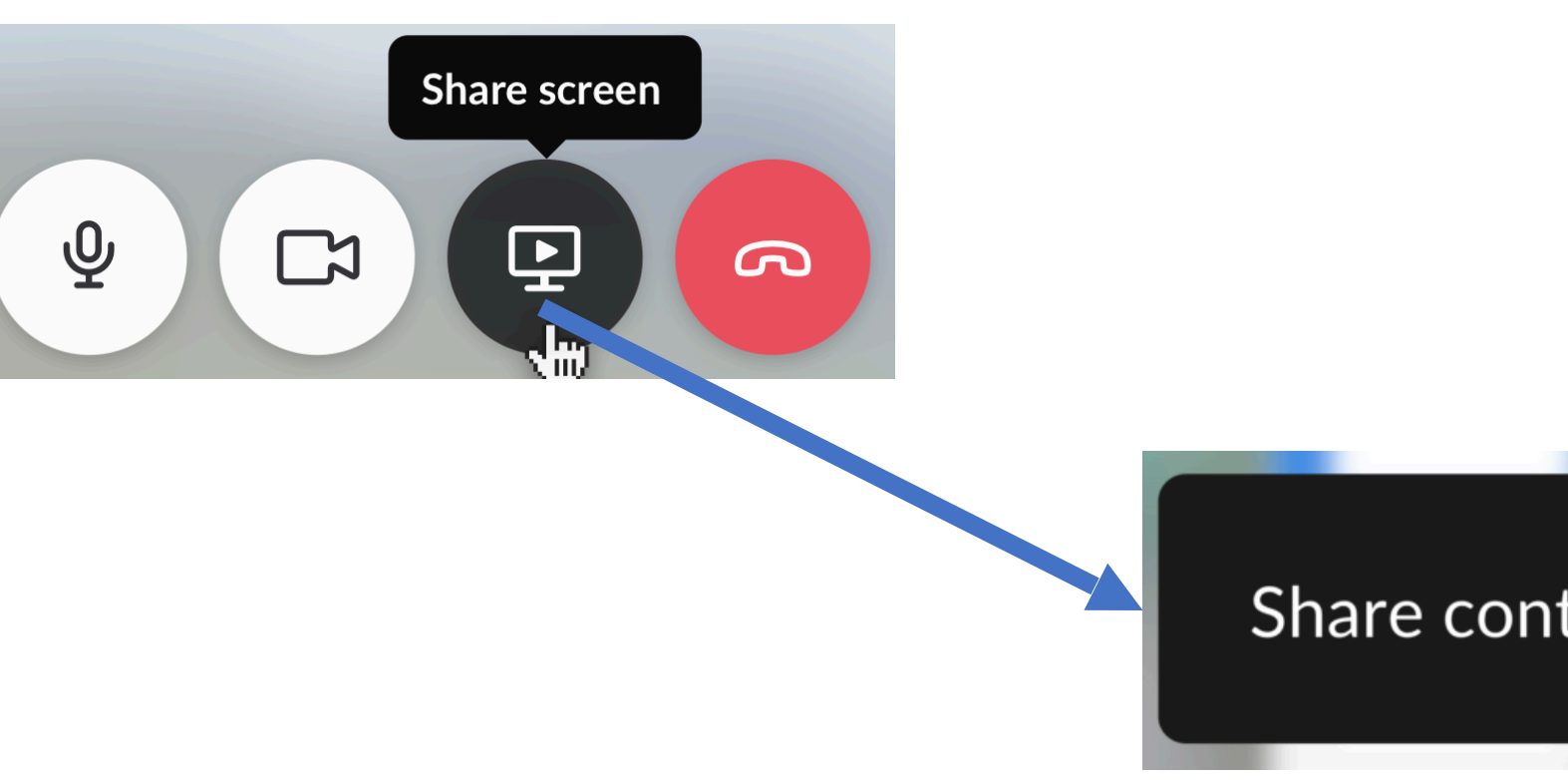

Enable others to draw on

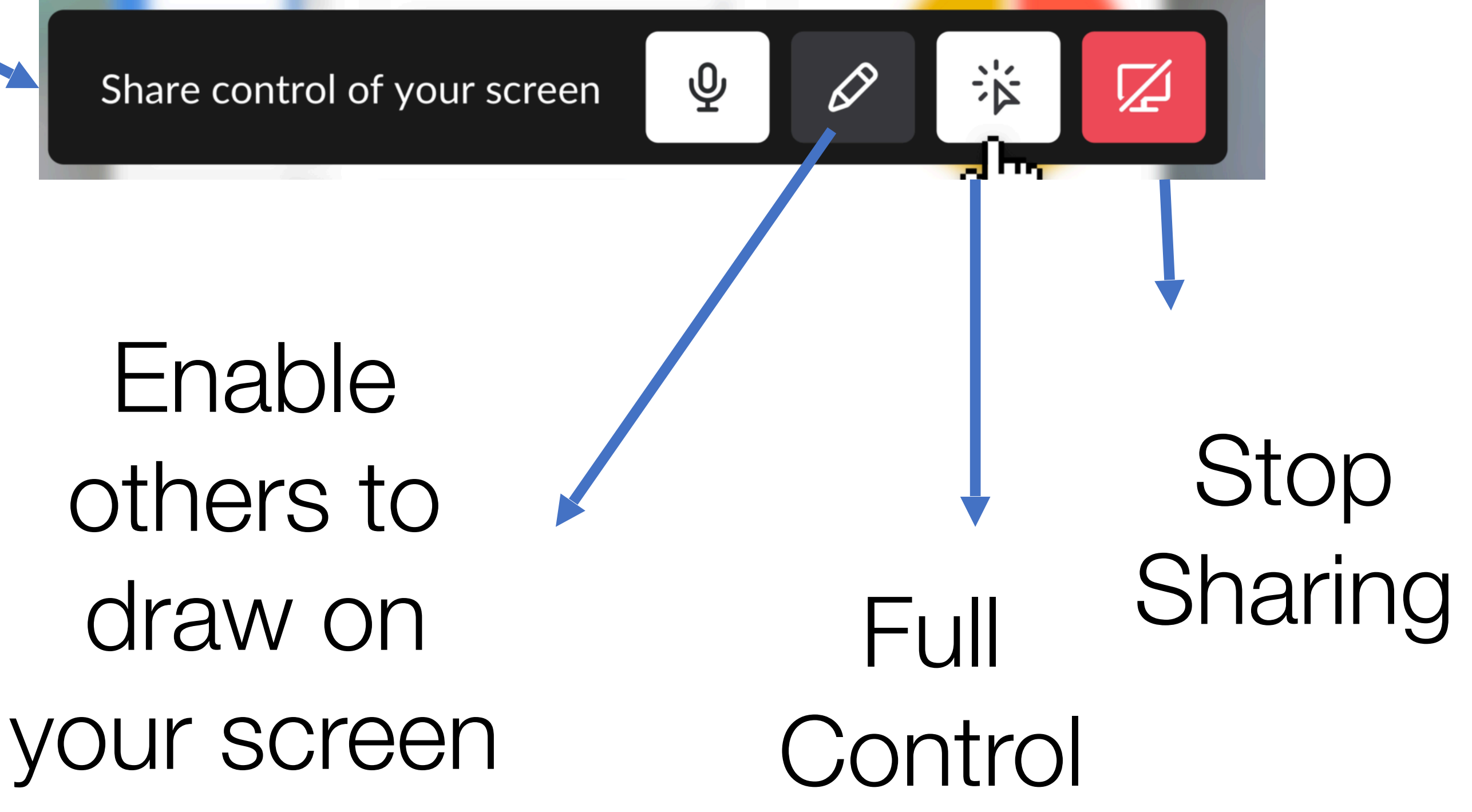

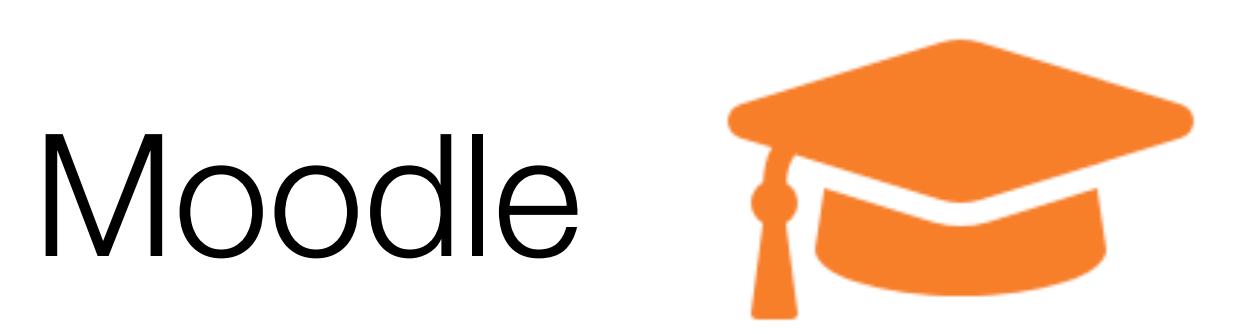

WIT E-Learning Platform Used for Assignment Submission + feedback + grades

Occasionally used for additional document distribution

# Assignment

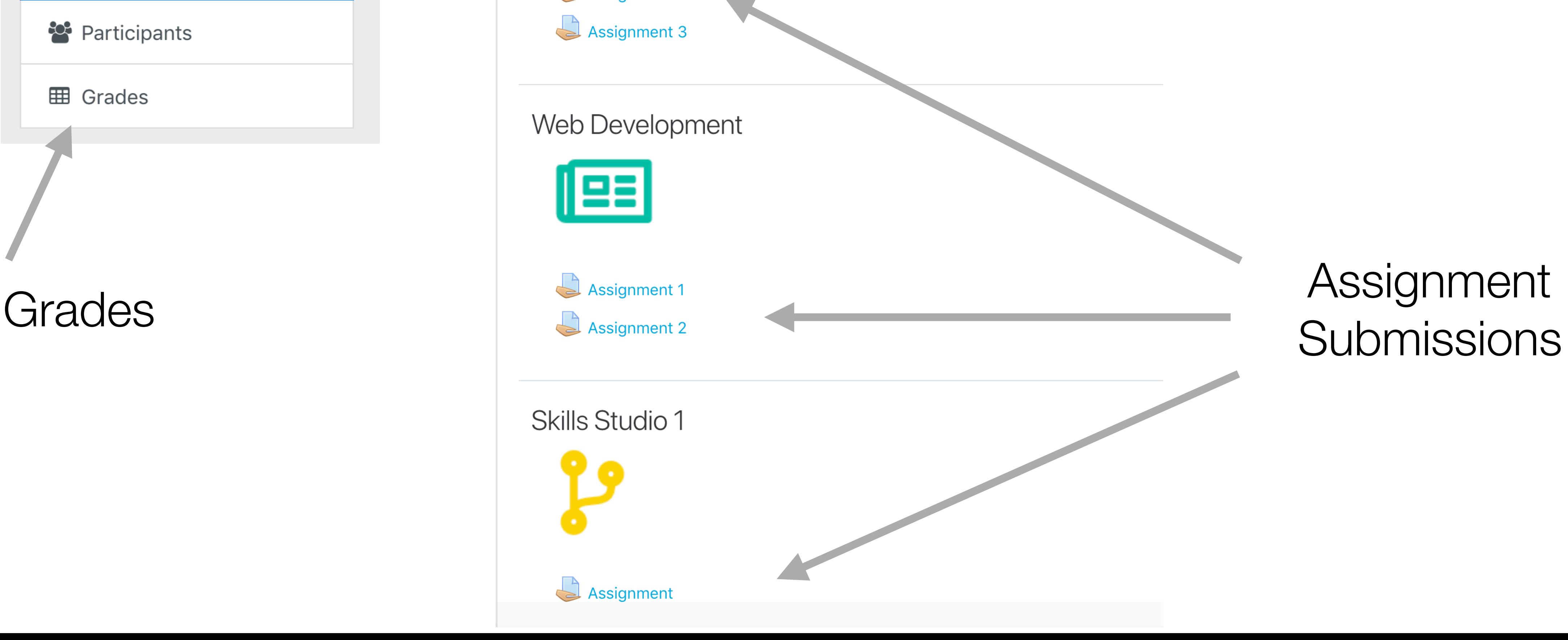

## Moodle

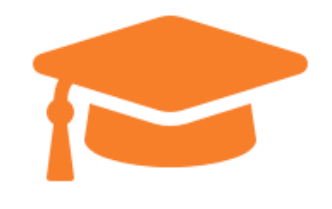

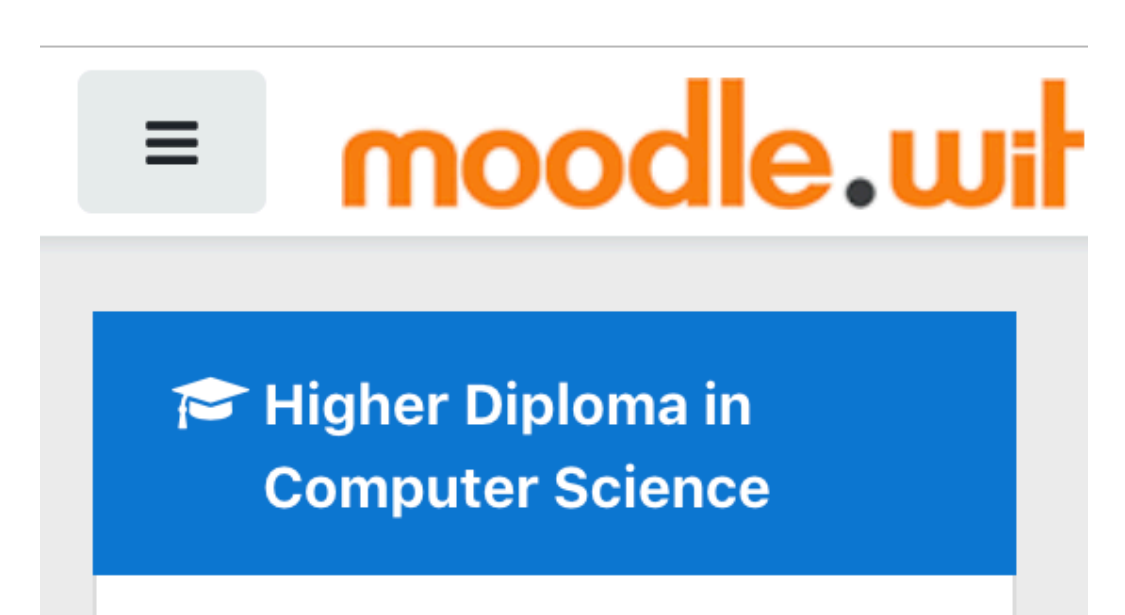

<sup>2</sup> Participants

**田 Grades** 

## Higher Diploma in Computer Science

My Home / My modules / Higher Diploma in Computer Science

#### Programming

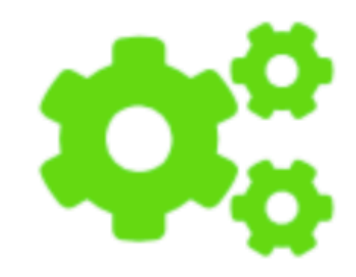

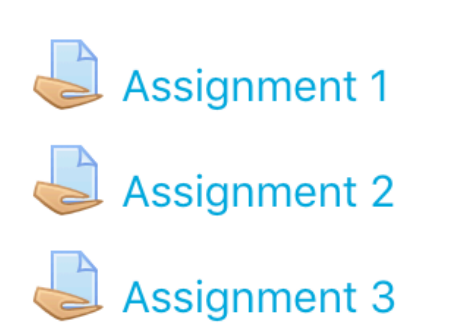

#### Web Development

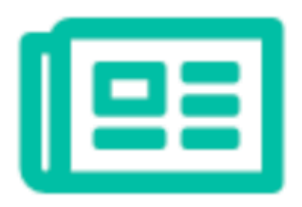

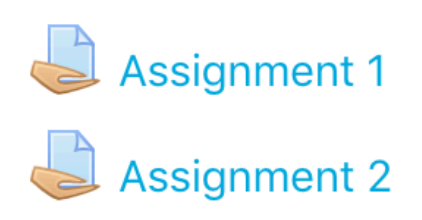

**Skills Studio 1** 

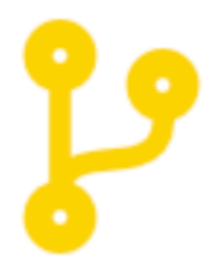

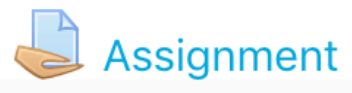

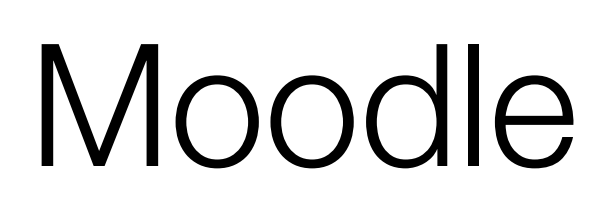

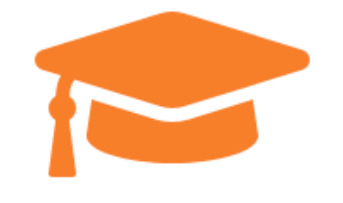

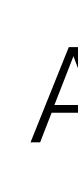

## Web Development

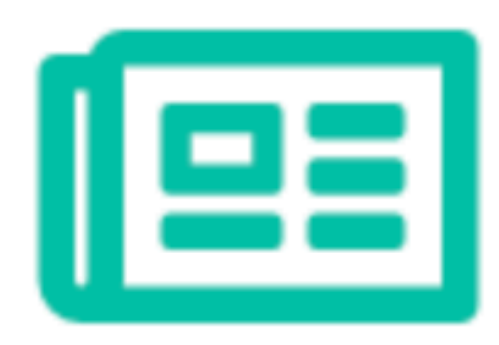

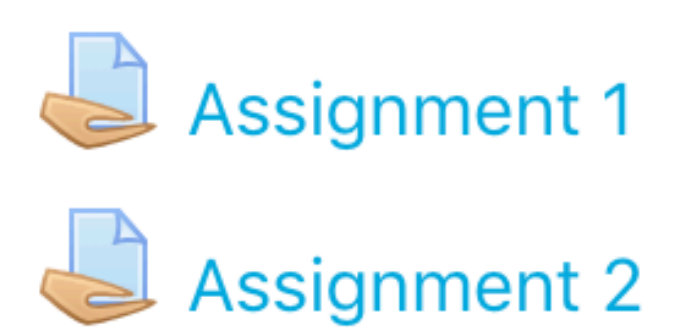

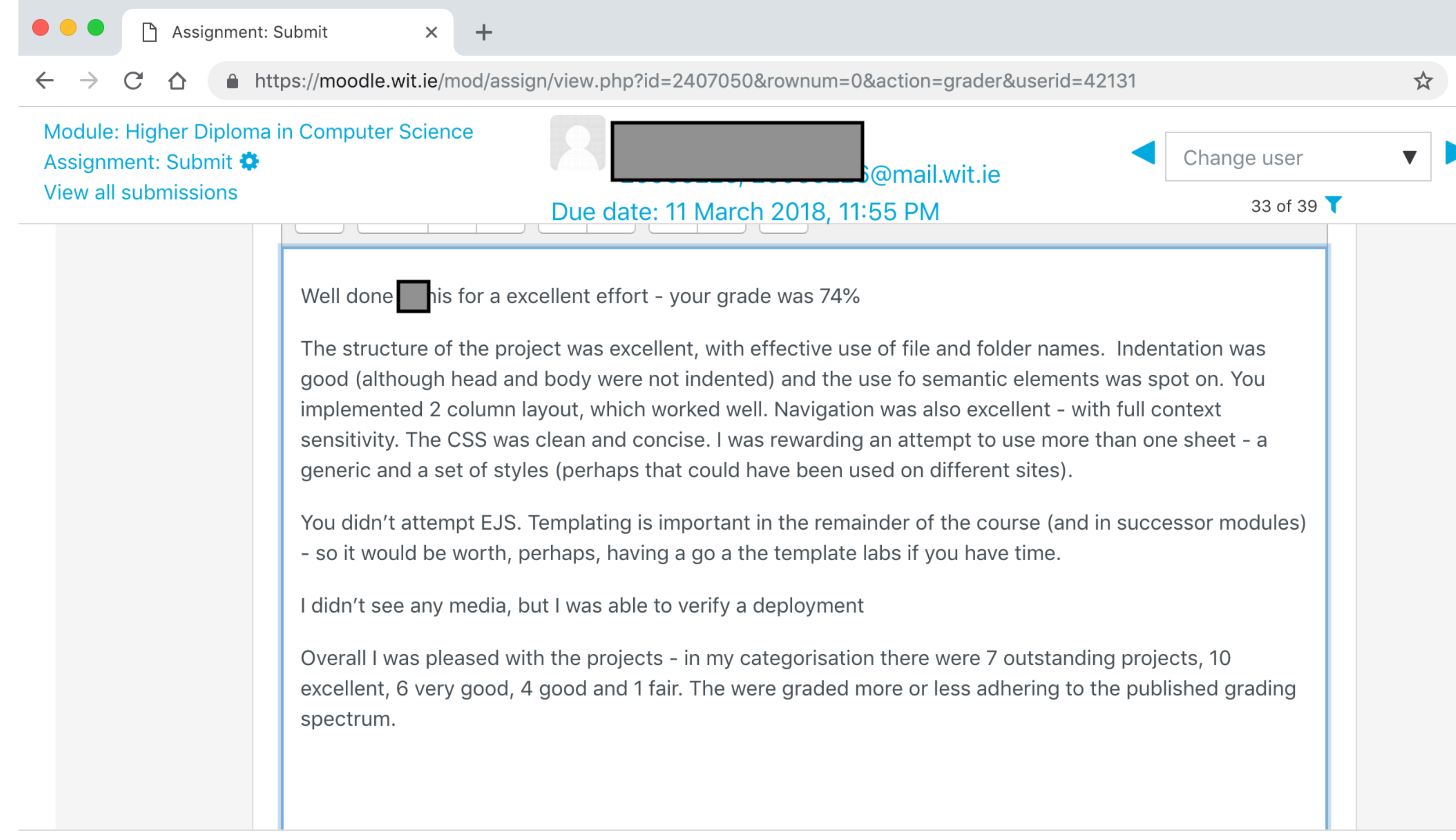

## Assessment feedback

 $\Box$ 

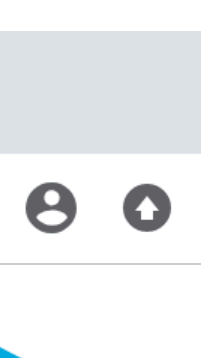

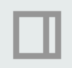

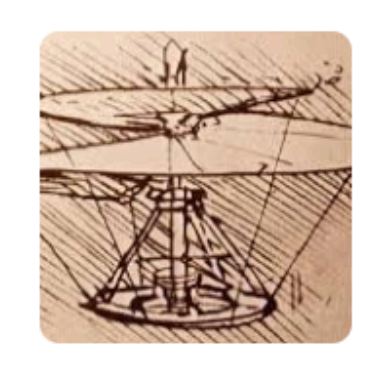

## **Higher Diploma in Con**

Department of Computing & Mathematics, WIT

### Semester 1: January - June, 2019

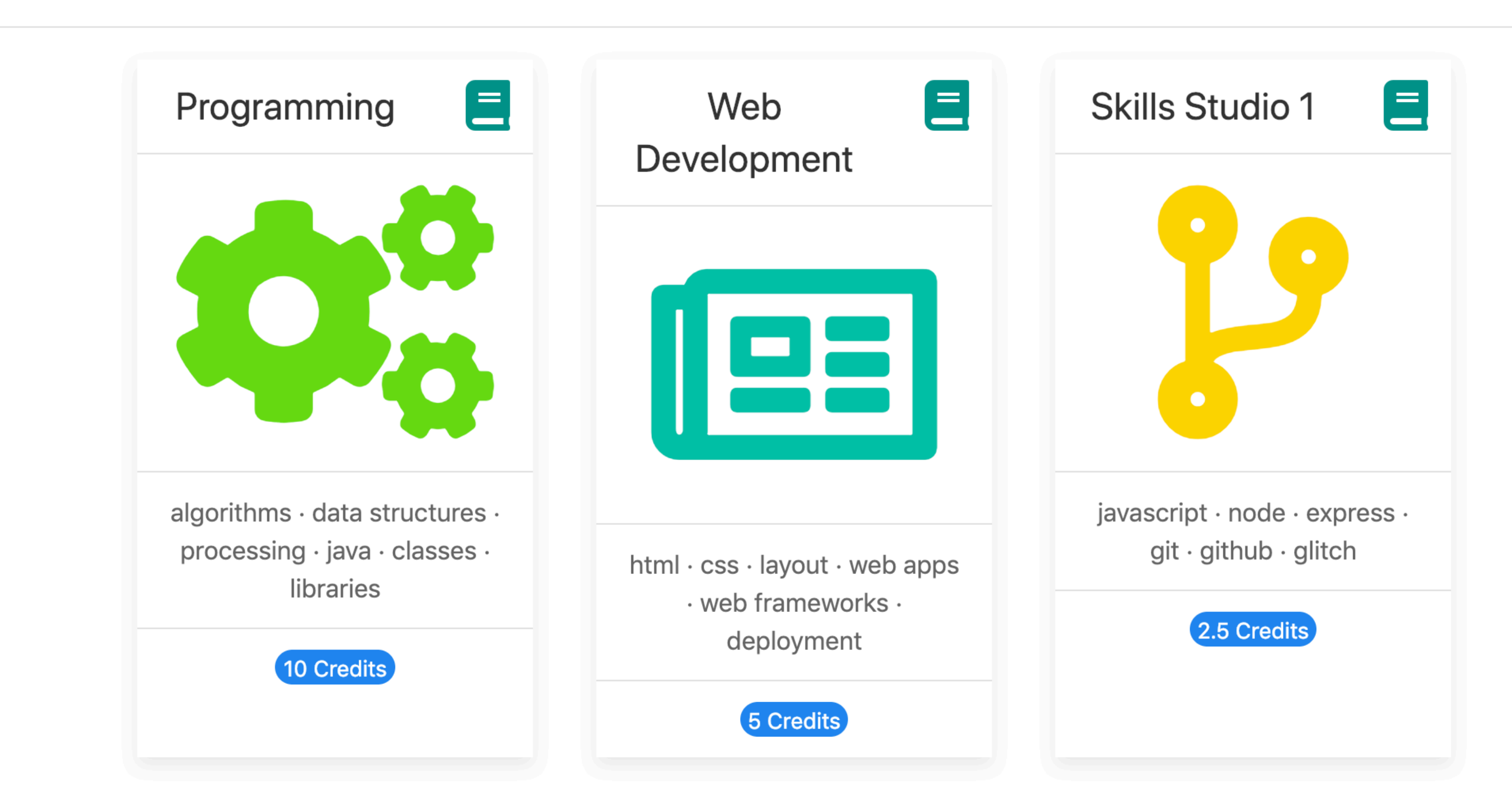

![](_page_27_Picture_35.jpeg)

![](_page_27_Picture_6.jpeg)

![](_page_27_Picture_7.jpeg)

![](_page_27_Picture_8.jpeg)